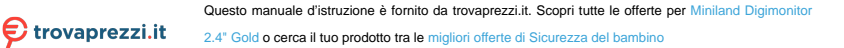

# miniland digital camera 2.4" gold

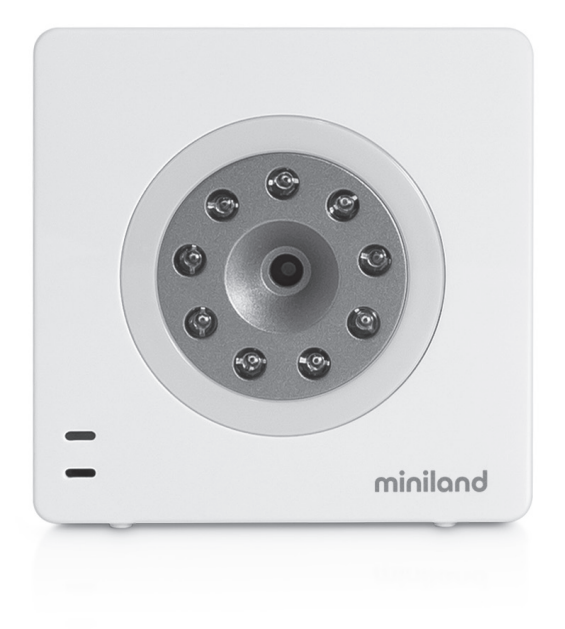

Español English Polski Русский Deutsch Italiano 45 Português Français 27 3 11 53 61 36 19

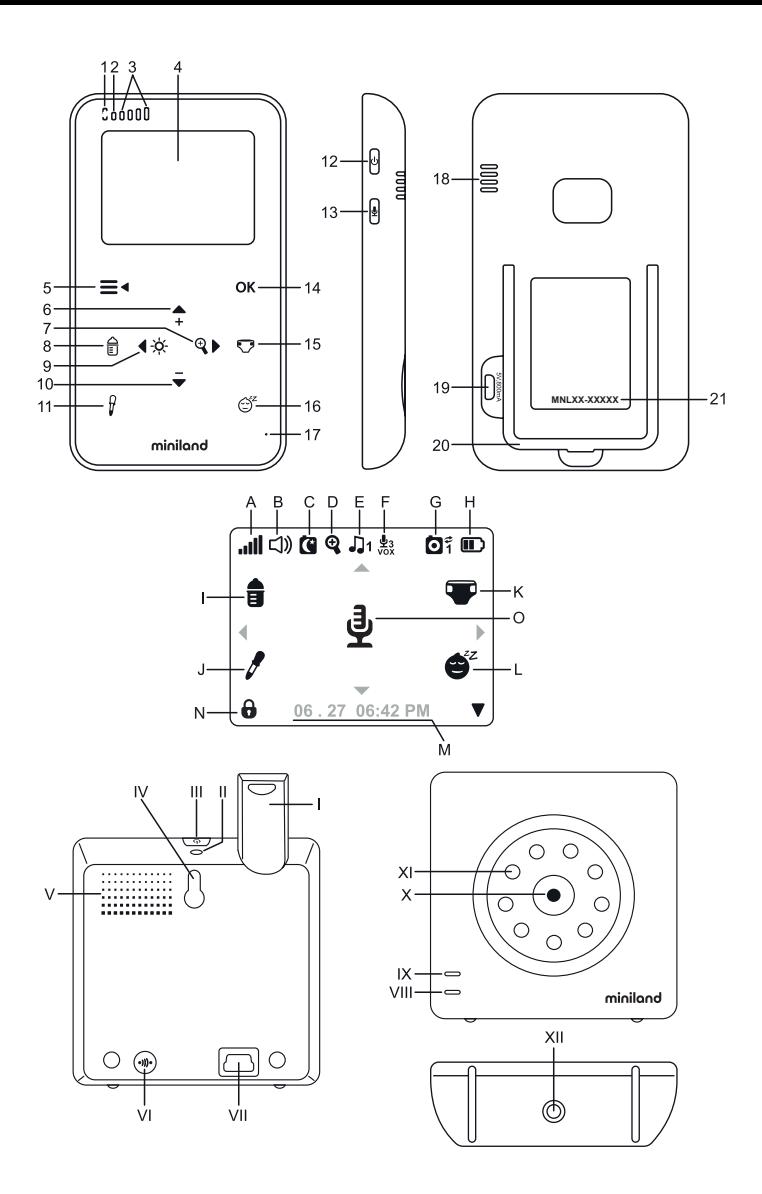

## **ESPAÑOL**

#### **ÍNDICE**

- 1. Introducción
- 2. Contenido
- 3. Instrucciones de seguridad
- 4. Características y funciones del producto
- 5. Instrucciones de uso
- 6. Mantenimiento
- 7. Identificación y resolución de problemas
- 8. Especificaciones técnicas
- 9. Información sobre la eliminación del producto

#### **1. INTRODUCCIÓN**

Le felicitamos por haber adquirido la cámara adicional del vigilabebés digimonitor 2.4" plus, con monitor inalámbrico a color y panel frontal táctil, que incorpora la tecnología más avanzada. Estamos seguros de que quedará totalmente satisfecho con la calidad y las características de este producto, aunque le recomendamos no obstante, que lea cuidadosamente estas instrucciones para obtener los mejores resultados de su compra.

Este vigilabebés permite enlazar hasta 4 cámaras a un mismo monitor, pudiendo elegir la cámara de la que desea visualizar la imagen en cada momento.

Una de las principales características de este vigilabebés, es que le permite visualizar de forma simultánea 2 cámaras, gracias a su función "Dual View" o, si lo prefiere, el monitor mostrará la imagen de cada cámara durante unos segundos de forma cíclica.

**NOTA: Las características descritas en este manual del usuario están sujetas a modificaciones sin previo aviso.**

#### **2. CONTENIDO**

- 1 Cámara (Unidad del Bebé) 1 Adaptadores de CA/CC
- 1 Trípode

Manual del Usuario y Garantía

**· Si faltara cualquiera de los elementos arriba indicados, póngase en contacto con su distribuidor.**

#### **3. INSTRUCCIONES DE SEGURIDAD**

Lea cuidadosamente este manual de instrucciones antes de utilizar su vigilabebés por primera vez y consérvelo para poder utilizarlo como referencia en el futuro.

#### **3.1. INSTRUCCIONES DE SEGURIDAD GENERALES:**

Cuando se utilicen aparatos eléctricos es necesario cumplir algunas precauciones de seguridad básicas en todo momento:

1. Es necesario extremar las precauciones cuando niños o ancianos utilicen cualquier producto, o cuando se utilice cerca de ellos. Mantenga el aparato lejos del alcance de los niños mientras no se esté utilizando.

2. Este producto no debe utilizarse como el único medio de vigilancia, no siendo en ningún caso un sustituto de la supervisión responsable de los niños. adultos o propiedades por parte de los adultos.

Utilice la cámara sólo con el adaptador suministrado.

4. Este producto contiene piezas de pequeño tamaño.

Es necesario proceder con cuidado a la hora de desempaquetar y montar el producto.

5. NO permita que los niños jueguen con los materiales de embalaje, como por ejemplo bolsas de plástico. Es necesario proceder con cuidado a la hora de desempaquetar y montar el producto.

6. NO utilice el aparato si el cable o el enchufe estuvieran dañados. Si el funcionamiento de su vigilabebés no fuera correcto o si tuviera cualquier tipo de daños, póngase en contacto con el centro de servicio autorizado de Miniland para solicitar la inspección y la reparación del mismo con el fin de evitar cualquier posible riesgo.

7. NO intente reparar o ajustar ninguna de las funciones eléctricas o mecánicas de la unidad, ya que en ese caso la garantía quedaría anulada.

8. Compruebe el voltaje de su vivienda con el fin de asegurarse de que corresponda al régimen del aparato indicado en las especificaciones del mismo.

9. Si no va a utilizar el vigilabebés durante un período de tiempo prolongado, desenchufe siempre el adaptador de corriente. Para desconectar el aparato de la red eléctrica, sujete el transformador y retire el enchufe de la toma. No tire nunca directamente del cable.

10. Este producto está diseñado exclusivamente para el uso en interiores. La unidad no debe exponerse a la lluvia, humedad o goteos o salpicaduras de líquidos. No coloque nunca ningún objeto lleno de líquido, como por ejemplo un vaso o un jarrón, encima o al lado de su vigilabebés. El vigilabebés no debe utilizarse cerca del agua.

#### **PRECAUCIÓN**

Este vigilabebés está diseñado para proporcionar tranquilidad a los padres cuando no les es posible estar en la misma habitación que el bebé. Este producto no debe reemplazar la supervisión responsable de un adulto. Es necesario que uno de los padres permanezca cerca del monitor mientras se esté utilizando. El vigilabebés no es un dispositivo médico y no debe confiarse a él el bienestar del bebé. Es importante que visite periódicamente la habitación del bebé con el fin de asegurarse de que todo esté bien.

No utilice nunca este vigilabebés en aquellos casos en los que la vida o la salud del bebé u otras personas, o la integridad de un inmueble, dependan de su funcionamiento. El fabricante no aceptará ninguna responsabilidad o reclamación alguna por fallecimiento, lesiones personales o daños materiales resultantes del malfuncionamiento o del uso indebido del producto.

El uso indebido de este vigilabebés inalámbrico podría dar lugar a acciones legales.

Utilice este producto de manera responsable.

**IMPORTANTE: Tenga en cuenta que cualquier cambio o modificación en el equipo no efectuada por el servicio técnico de Miniland no estará cubierta por la garantía del producto.**

#### **3.2. CONSEJOS PARA LAS RADIO INTERFERENCIAS**

Este equipo ha sido sometido a pruebas y cumple con los requisitos de la Directiva R&TTE 1995/5/ CE. Estos requisitos están diseñados para ofrecer una protección razonable contra las interferencias dañinas en una instalación residencial. Si la unidad no se instala y utiliza de acuerdo con las instrucciones, podría causar interferencias dañinas en las radiocomunicaciones.

Tenga en cuenta, sin embargo, que no es posible garantizar que no vayan a producirse interferencias en una instalación específica. Si el vigilabebés provocara interferencias en la recepción de la radio o la televisión, lo cual puede determinarse apagándolo y encendiéndolo, se recomienda al usuario que intente subsanar la interferencia tal como se indica a continuación:

· Reoriente o cambie el receptor de posición.

· Aumente la distancia entre el equipo en cuestión y el vigilabebés.

Enchufe el equipo en un enchufe diferente del utilizado para el receptor.

Consulte con el departamento de Atención del Cliente de Miniland.

Con el fin de asegurar el cumplimiento de la Directiva R&TTE 1995/5/CE, este equipo tiene cables blindados especiales. La operación con un equipo no aprobado o con cables no blindados probablemente provocará interferencias en la recepción radiofónica o televisiva.

#### **3.3. ELECCIÓN DE UN LUGAR ADECUADO**

Cologue el dispositivo electrónico en un lugar alejado de los niños con el fin de evitar posibles accidentes.

Los niños podrían enredarse en los cables. La unidad del bebé debe situarse a una distancia de aproximadamente 1 – 1,5 metros de la cuna del bebé. No coloque nunca la unidad del bebé en el interior de la cuna, la cama o el corralito. Asegúrese de que la unidad, los cables y el adaptador estén lejos del alcance del bebé y de otros niños de corta edad.

· Coloque el vigilabebés en un lugar en el que el aire pueda circular libremente. No lo coloque sobre edredones o mantas blandas ni en las esquinas de armarios, estanterías, etc.

· Coloque el vigilabebés en un lugar alejado de las fuentes de calor como radiadores, chimeneas, cocinas y la luz solar directa.

· Coloque la unidad del bebé alejada de aparatos de televisión, repetidores y radios. Las señales de radio intensas generadas por estos elementos podrían causar ruidos o incluso la aparición de sonidos e imágenes en el monitor. Si esto ocurriera, traslade la cámara a otro lugar.

#### **4. CARACTERÍSTICAS Y FUNCIONES DEL PRODUCTO 4.1. FUNCIONES Y CONTROLES DEL MONITOR**

#### **MONITOR**

- 1. LED de Carga
- 2. LED de Encendido
- 3. LEDS de Volumen
- 4. Pantalla LCD
- 5. Tecla de Menú/Atrás
- 6. Tecla de Nav ARRIBA e Incremento de Vol
- 7. Tecla de Nav DERECHA y Zoom
- 8. Alerta de Tomas
- 9. Tecla de Nav IZQUIERDA y de Brillo
- 10. Tecla de Nav ABAJO y Reducción de Vol
- 11. Alerta de Toma de Medicina
- 12. Botón de Encendido
- 13. Tecla para hablarle al bebé
- 14. Tecla de Confirmación
- 15. Alerta de cambio de pañal
- 16. Alerta de Sueño
- 17. Micrófono
- 18. Altavoz
- 19. Conector Micro USB CC
- 20. Soporte

#### **PANTALLA**

- A) Nivel de señal
- B) Volumen
- C) Visión nocturna
- D) Zoom
- E) Nanas
- F) Modo VOX
- G) Cámara seleccionada
- H) Nivel de batería
- I) Alarma de Biberón
- J) Alarma de Medicinas
- K) Alarma de Pañal
- L) Alarma de Sueño
- M) Fecha y Hora
- N) Indicador de panel táctil bloqueado
- O) Indicador de Hablarle al bebé activado

#### **4.2. FUNCIONES Y CONTROLES DE LA CÁMARA**

- I. Antena retráctil
- II. Sensor de luz
- III. Botón de encendido/apagado
- IV. Accesorio para colgar
- V. Altavoz
- VI. Botón de emparejamiento
- VII. Conector de alimentación Mini USB
- VIII. Micrófono
- IX. LED de encendido/Emparejamiento
- X. Lente de la cámara
- XI. IR
- XII. Accesorio de trípode

#### **5. INSTRUCCIONES DE USO 5.1. ANTES DEL USO**

#### **5.1.1. ALIMENTACIÓN DE LA UNIDAD DEL BEBÉ**

La cámara, o la unidad del bebé, de este vigilabebés está diseñada para utilizarse con el adaptador de CA/ CC suministrado.

1. Localice la toma de conector (VII) situada en la parte posterior de la unidad del bebé.

2. Conecte el cable del adaptador a la toma mini USB de la cámara (VII). Utilice solo el adaptador suministrado.

3. Enchufe del adaptador en la red eléctrica.

Advertencia: Peligro de estrangulación **Mantenga el cable alejado del alcance del bebé. NO coloque NUNCA una cámara con cables a menos de un metro de distancia de la cuna. No utilice nunca cables alargadores con los adaptadores de CA. Utilice solo los adaptadores de CA suministrados.**

### **ESPAÑOL**

## **5.2. FUNCIONAMIENTO**

#### **5.2.1. ENCENDIDO/APAGADO DE LA CÁMARA**

Para encender o apagar la cámara, mantenga pulsado el botón de encendido/apagado (III) durante dos segundos. El LED de Encendido (IX) se encenderá o apagará dependiendo de si usted ha encendido o apagado la unidad.

Cuando haya instalado la cámara y la haya encendido, podrá ver las imágenes y escuchar los sonidos captados en la habitación de su bebé a través del monitor.

Recuerde que para ver la imagen de su cámara, primero tendrá que emparejarla con su monitor como se indica en la sección 5.2.6

#### **5.2.2. VISIÓN NOCTURNA INFRARROJA (AUTOMÁTICA)**

La función de visión nocturna infrarroja permite a la cámara captar imágenes de su bebé o del área monitorizada en condiciones de oscuridad o de poca luz

En este modo, sólo se mostrarán imágenes en blanco y negro en el monitor y sólo podrán verse los objetos situados a menos de 2 metros de distancia.

La cámara monitoriza constantemente el nivel de luz y cambia automáticamente al modo infrarrojo cuando la luz es insuficiente para la visión normal.

Cuando la cámara esté en este modo, en la pantalla se mostrará el icono de visión nocturna (C).

**Nota:** El sensor de luz (II), se encuentra en la parte superior de su cámara. Tenga cuidado de no tapar el sensor con ningún objeto para que su cámara no entre modo nocturno si hubiera luz en la habitación.

#### **5.2.3. SELECCIÓN DE LA CÁMARA**

El dispositivo está diseñado para permitir la observación de diferentes zonas con hasta cuatro cámaras. Para seleccionar la cámara que desee ver, siga los pasos que se indican a continuación:

1. Pulse la tecla Menú/Atrás  $\equiv$   $\blacktriangleleft$  para hacer aparecer el icono de menú;

2. Pulse la tecla ARRIBA ▲ o la tecla ABAJO ▼ hasta que el icono de cámara  $\Omega$  se resalte y pulse a continuación la tecla DERECHA para entrar en el sub-menú;

3. Pulse la tecla ARRIBA  $\triangle$  o la tecla ABAJO  $\blacktriangledown$ para seleccionar el icono VER cámara  $\Omega$  y pulse a continuación la tecla DERECHA para entrar en el sub-menú;

4. Pulse la tecla DERECHA /IZQUIERDA */ARRIBA*  /ABAJO para seleccionar la cámara que desee ver (cámara 1, cámara 2, cámara 3 o cámara 4);

5. Pulse la tecla para ir a la cámara seleccionada.

**Nota:** Hay una manera más rápida de cambiar la cámara que esté viendo. Pulse directamente la tecla para ir viendo cíclicamente las cámaras que estén emparejadas: CAM1 / CAM2 / CAM3 / CAM4 / MODO SCAN.

#### **5.2.4. MODO SCAN**

Esta función le permite ver de manera consecutiva<br>y cíclica los canales de cámara empareiados. los canales de cámara emparejados, mostrando las imágenes de cada cámara durante 12 segundos. Esta función solo puede utilizarse cuando hay más de una unidad de cámara emparejada. Para entrar en este modo:

1. Pulse la tecla Menú/Atrás ≡ • para hacer aparecer el icono de menú;

2. Pulse la tecla ARRIBA ▲ o la tecla ABAJO ▼ hasta que el icono de cámara  $\Omega$  se resalte y pulse a continuación la tecla DERECHA para entrar en el sub-menú;

3. Pulse la tecla ARRIBA  $\triangle$  o la tecla ABAJO  $\blacktriangledown$ para seleccionar el icono VER cámara @ y pulse a continuación la tecla DERECHA ▶ para entrar en el sub-menú;

4. Pulse la tecla DERECHA /IZQUIERDA (ARRIBA  $\triangle$ /ABAJO  $\blacktriangleright$  para seleccionar el icono de Cámara  $S_{C2D}$  $\Omega^2$ 

 $5.$  Pulse la tecla  $\overline{OK}$ 

**Nota:** Si una de las cámaras está fuera de alcance o si no está encendida, el monitor le avisará de ello y el Modo Scan se detendrá.

**Nota 1:** El modo Scan puede activarse o desactivarse pulsando mientras se visualiza la pantalla principal.

#### **5.2.5. MODO DUAL**

Esta función mostrará las imágenes de dos cámaras en la pantalla al mismo tiempo. Esta función solo puede utilizarse cuando hay más de una unidad de cámara emparejada.

1. Pulse la tecla Menú/Atrás  $\equiv$   $\bullet$  para hacer aparecer el icono de menú;

2. Pulse la tecla ARRIBA  $\triangle$  o la tecla ABAJO  $\blacktriangledown$  hasta que el icono de cámara  $\textcircled{S}$  se resalte y pulse hasta que el icono de cámara se resalte y pulse a continuación la tecla DERECHA para entrar en el sub-menú;

3. Pulse la tecla ARRIBA  $\triangle$  o la tecla ABAJO  $\blacktriangledown$  $p$ ara seleccionar el icono VER cámara  $\Omega$  y pulse a continuación la tecla DERECHA para entrar en el sub-menú;

4. Pulse la tecla DERECHA /IZQUIERDA /ARRIBA  $\triangle$ /ABAJO  $\blacktriangleright$  para seleccionar el icono de vista dual mв

5. Pulse la tecla **OK** para ir al modo dual.

**Nota:** En el modo de vista dual, no podrá utilizar la función bidireccional y sólo escuchará la cámara seleccionada.

**Nota 2:** Aparecerá un marco rojo en la imagen seleccionada. Para ver la imagen de una de las dos cámaras a pantalla completa, seleccione con las teclas DERECHA ▶ e IZQUIERDA ◀ la cámara que desee ver  $y$  pulse la tecla  $OK$ .

**Nota 3:** Si tiene más de dos cámaras emparejadas con el mismo monitor, pulse la tecla DERECHA  $\triangleright$  o la tecla IZQUIERDA I para seleccionar las que desee ver.

#### **5.2.6. ADICIÓN DE UNA CÁMARA Y EMPAREJAMIENTO**

El emparejamiento entre el monitor y la cámara se efectuará en los dos casos siguientes:

 - Si desea añadir una cámara adicional. El dispositivo está diseñado para permitir la  observación de diferentes zonas con hasta cuatro cámaras.

 - Si el monitor y la cámara no están emparejados. El monitor y la cámara original salen de la fábrica con el canal 1 programado; sin embargo, si por cualquier razón no fuera así, usted puede emparejarlos manualmente siguiendo los pasos que se indican a continuación.

Para emparejar la cámara y el monitor, siga los pasos que se indican a continuación:

1. Pulse la tecla Menú/Atrás  $\equiv$   $\bullet$  para hacer aparecer el menú;

2. Pulse la tecla ARRIBA  $\triangle$  o la tecla ABAJO  $\blacktriangledown$ hasta que el icono de cámara  $\Omega$  se resalte y pulse a continuación la tecla DERECHA para entrar en el sub-menú;

3. Pulse la tecla ARRIBA **△** o la tecla ABAJO ▼ para seleccionar el icono AÑADIR cámara Q+ y pulse a continuación la tecla DERECHA ▶ para entrar en el sub-menú;

4. Pulse la tecla DERECHA /IZQUIERDA (ARRIBA ▲ /ABAJO v para seleccionar la cámara que desee añadir;

5. Pulse la tecla OK para buscar una unidad de cámara. El indicador LED (2) comenzará a parpadear en color verde.

6. Mientras el indicador LED esté parpadeando, pulse el botón de emparejamiento en la cámara (VI).

7. Una vez emparejada, el indicador LED dejará de parpadear y las imágenes de la cámara se mostrarán inmediatamente en la pantalla de la unidad de monitor.

8. Si el emparejamiento no se hubiera efectuado correctamente, repita los pasos arriba indicados.

La conexión entre el monitor y una cámara ya conectada podría perderse por diversas razones. Si fuera así, repita el proceso arriba indicado para conectar de nuevo la cámara con el monitor.

**Nota:** Antes de comenzar el procedimiento de emparejamiento, asegúrese de que la cámara y el monitor estén cerca el uno del otro.

**Nota 2:** Cada cámara solo puede emparejarse con un monitor a la vez.

**Nota 3:** Si, por alguna razón, la cámara y el monitor hubieran salido de la fábrica sin estar emparejados, tendrá que efectuar el emparejamiento manualmente añadiendo la cámara al canal 2, 3 o 4. No podrá emparejar de nuevo la cámara con el canal 1 hasta que la haya emparejado en otro canal y haya eliminado la cámara del canal 1.

#### **5.2.7. ELIMINAR UNA CÁMARA**

Para eliminar una de las cámaras conectadas, siga los pasos que se indican a continuación:

1. Pulse la tecla Menú/Atrás  $\equiv$   $\bullet$  para hacer aparecer el icono de menú;

2. Pulse la tecla ARRIBA  $\triangle$  o la tecla ABAJO  $\blacktriangledown$ hasta que el icono de cámara  $\Omega$  se resalte y pulse a continuación la tecla DERECHA para entrar en el sub-menú;

3. Pulse la tecla ARRIBA o la tecla ABAJO para seleccionar el icono ELIMINAR cámara Q-v pulse a continuación la tecla DERECHA ▶ para entrar en el sub-menú;

4. Pulse la tecla DERECHA /IZQUIERDA (ARRIBA  $\triangle$  /ABAJO  $\blacktriangleright$  para seleccionar la cámara que desee eliminar y pulse la tecla OK.

**Nota:** Si solo tiene una cámara emparejada con el monitor, no podrá eliminarla.

**Nota 2:** Es necesario eliminar un canal antes de emparejarlo a una nueva unidad de cámara.

#### **6. MANTENIMIENTO**

• Limpie las superficies de la cámara y del monitor con un trapo suave que no deje pelusas.

• Si las unidades se ensuciaran, utilice un trapo ligeramente húmedo para limpiar las superficies, teniendo cuidado de evitar la entrada de agua por ninguna de las aperturas.

• No utilice nunca productos de limpieza o disolventes.

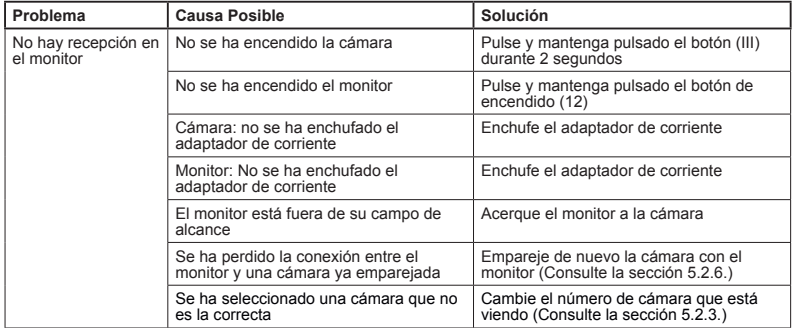

#### **7. IDENTIFICACIÓN Y RESOLUCIÓN DE PROBLEMAS**

## **ESPAÑOL**

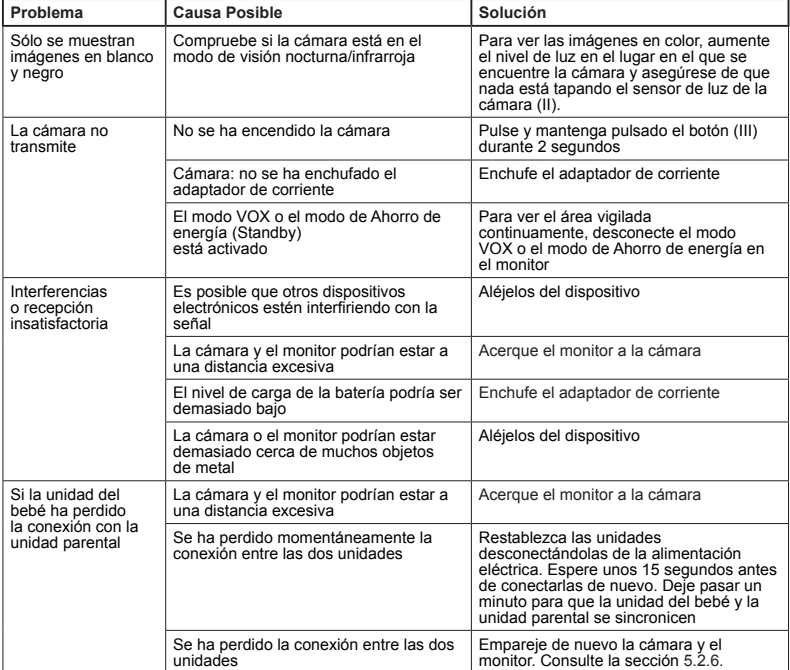

#### **8. ESPECIFICACIONES TÉCNICAS**

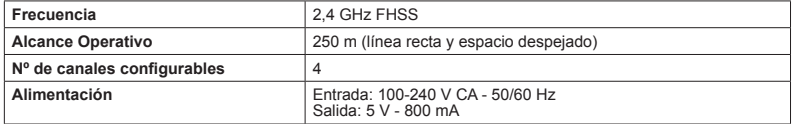

#### **9. INFORMACIÓN SOBRE LA ELIMINACIÓN DEL PRODUCTO**

· Recuerde que es necesario eliminar el producto de manera responsable con el medio ambiente, retirando antes la pila.

· No mezcle los productos que lleven el símbolo de un contenedor de basura tachado con la basura doméstica normal.

· Para la recogida y el tratamiento adecuados de estos productos, llévelos a los puntos de recogida designados por sus autoridades locales. También puede ponerse en contacto con el establecimiento en el que adquirió el producto.

**Por medio de la presente Miniland S.A. declara que el "89274 digital camera 2.4 gold" cumple con los requisitos esenciales y cualesquiera otras disposiciones aplicables o exigibles de la Directiva 1999/5/CE**

#### **INDEX**

- 1. Introduction
- 2. Contents
- 3. Safety instructions
- 4. Product characteristics
- 5. Usage instructions
- 6. Maintenance
- 7. Troubleshooting
- 8. Technical specifications
- 9. Information about the disposal of the product

#### **1. INTRODUCTION**

We congratulate you for having acquired the camera accessory for the digital baby monitor

2.4 ˝plus, with a wireless colour monitor and a front touch panel, featuring the most advanced technology. We are certain you will be fully satisfied with the quality and features of this product, however we recommend you read these instructions carefully in order to guarantee the best results from your purchase.

This equipment allows for 4 cameras to be attached to the same monitor, enabling you to choose the camera image you wish at any given time.

One of the main characteristics of this baby monitor is that it enables you to simultaneously view 2 cameras using the Dual View feature, or, if you prefer, the monitor will show the image from each camera for a few seconds on a rotating basis.

**NOTE: The characteristics described in this user manual are subject to modifications without prior notice.**

#### **2. CONTENTS**

1 Camera (baby unit) 1 AC/DC Adapter 1 Tripod User Manual and Guarantee Card

#### **· If any of the aforementioned elements is missing, get in touch with your distributor**

#### $\blacksquare$  **3. SAFETY INSTRUCTIONS**

Read this instruction manual carefully before using your baby monitor for the first time and keep it so you can use it for reference purposes in the future.

#### **3.1. GENERAL SAFETY INSTRUCTIONS:**

When electrical appliances are used, some basic safety precautions need to be followed at all times:

1. You must take great care when children or the elderly use any product or when it is used near them. Keep the appliance out of the reach of children when you are not using it.

2. This product must not be used as the sole means of surveillance and in no way is it a substitute for the responsible supervision of children, adults or properties by adults.

3. Only use the camera with the AC adapter supplied. 4. This product contains small parts. Exercise care when unpacking and assembling the product.

5. Do NOT allow children to play with the packaging materials such as, for example, plastic bags.

6. Do NOT use the appliance if the cable or plug has been damaged. If the operation of your baby monitor is not correct or has suffered any damage, get in touch with the Miniland authorised

service centre to request the inspection and repair thereof with a view to avoiding any risk.

7. Do NOT try to repair or adjust any of the electrical or mechanical functions of the unit or otherwise your warranty will be null and void.

8. Check the mains' voltage of your home so as to ensure that it coincides with that shown in the specifications of the appliance.

9. If you are not going to use the camera for a prolonged time period, always unplug the AC adapter. To disconnect the appliance from the mains, secure the transformer and remove the plug from the socket. Never pull the cable out directly.

10. This product is not designed for use under wet or very humid conditions. Never place the baby monitor or the charge in a place from where it can fall into a sink or other water recipient. Keep it in a dry place whilst you are not using it.

#### **PRECAUTION**

· This baby monitor has been designed to provide peace of mind to parents when they are not able to be in the same room as their baby. This product is no substitute for adult supervision. One of the parents must remain near the monitor when it is in use. The baby monitor is not a medical device and you must not entrust the well-being of your baby to it.

It is important for you to go to the baby's room regularly to ensure that everything is in order.

Never use this baby monitor in those cases in which its life or health, or that of other people or the integrity of a property, depend on its operation. The manufacturer will not accept any responsibility or complaint owing to death, personal injury or material damage resulting from the malfunctioning or misuse of the product.

· Misuse of this wireless baby monitor could give rise to legal action.

· Use this product responsibly.

**IMPORTANT: Bear in mind that any change or modification to the equipment not carried out by the Miniland technical service will not be covered by the product warranty.**

#### **3.2. RADIO INTERFERENCE TIPS**

This equipment has been subjected to tests and complies with the requirements of the R&TTE Directive 1999/5/EC. These requirements are designed to provide reasonable protection from harmful interference at residential premises. If the unit is not installed and used in line with the instructions, this could cause harmful interference to the radio communications. However, bear in mind that it is not possible to ensure that interferences are not going to occur at a specific installation. If the baby monitor causes interferences to radio or TV reception, which may be determined by turning it off and on, the user is recommended to try and rectify the interference in the manner indicated below

### **ENGLISH**

· Reorient or change the position receiver.

· Increase the distance between the equipment in question and the baby monitor.

Connect the equipment to a different socket from that used for the receiver.

· Consult the Customer Care department.

To ensure compliance with the R&TTE Directive 1999/5/EC, this equipment has special shielded cables. Operating with unapproved equipment or using unshielded cables will probably cause interference to radio or TV reception.

#### **3.3. CHOOSING THE RIGHT PLACE**

· Place the electronic device somewhere out of the reach of children so as to avoid accidents.

· The baby unit must be situated at least 1 and 1.5 metres away from the baby's cot. Never place the baby unit inside the cot, bed or playpen, nor secure the tripod to them. Make sure that the unit, the cables and the adapter are well out of the reach of the baby and other young children.

· Put the baby monitor in a place where the air can circulate freely. Do not place it on duvets or soft blankets nor in the corners of cupboards, shelves etc. · Place the baby monitor well away from heat sources like radiators, chimneys, kitchens and direct sunlight.

· Keep the Camera away from TV appliances, repeaters and radios. The intense radio signals generated by these elements could cause noise or even sounds or images to be broadcast on the monitor. Should this occur, move the camera somewhere else.

#### **4. PRODUCT FEATURES 4.1. MONITOR FUNCTIONS AND CONTROLS**

#### **MONITOR**

- 1. Charging LED
- 2. Power LED
- 3. Volume LEDs
- 4. LCD Screen
- 5. Menu/Back key
- 6. Nav UP & Vol up key
- 7. Nav RIGHT & Zoom key
- 8. Feeding Alert
- 9. Nav LEFT & Brightness key
- 10. Nav DOWN & Vol. Down key
- 11. Medicine Alert
- 12. Power button
- 13. Talk to the baby key
- 14. Confirmation key
- 15. Diaper Alert
- 16. Sleeping Alert
- 17. Microphone
- 18. Spaker
- 19. Micro USB DC Jack
- 20. Stand

#### **DISPLAY**

- A) Signal level
- B) Volume
- C) Night vision
- D) Zoom
- E) Lullabies
- F) Vox Mode
- G) Selected camera

H) Battery level

- I) Feeding alarm
- J) Medicine alarm
- K) Diaper alarm
- L) Sleeping alarm
- M) Date&Time
- N) Locked touch panel indicator
- O) Talk to the baby activated indicator

#### **4.2. CAMERA FUNCTIONS AND CONTROLS**

- I. Retractable antenna
- II. Photo sensor
- III. Power button
- IV. Hanging attachment
- V. Speaker
- VI. Link button
- VII. Mini USB power connector
- VIII. Microphone
- IX. ON/link LED
- X. Camera lens
- XI. Infrared
- XII. Tripod attachment

#### **5. INSTRUCTIONS FOR USE 5.1. BEFORE USE**

#### **5.1.1. CAMERA POWER SUPPLY**

The camera or baby unit of this baby monitor is designed for use with the AC/DC adapter supplied.

1. Place the connector socket (VII) at the rear of the baby unit.

2. Connect the adapter cable to the mini-USB socket of the camera. Only use the adapter supplied.

3. Plug in the adapter to the mains.

**Warning: Danger of Strangulation – Keep the cable out of reach of the baby. NEVER place a camera with cables less than 1 metre away from the cot. Never use extension cables with AC adapters. Only use the AC adapters supplied**

#### **5.2. OPERATION**

#### **5.2.1. TURNING THE CAMERA ON/OFF**

To turn the camera on or off, keep the on button (III) pressed in for two seconds. The ON/link LED (IX) will go on and off depending on whether you turn the unit on or off.

When you have installed the camera and turned it on, you can see the images and listen to the sounds captured in your baby's room via the monitor.

Remember that to see the image of this camera on your monitor you must first pair the units following the instructions shown in section 5.2.6.

#### **5.2.2. INFRARED NIGHT VISION (AUTOMATIC)**

The infrared night vision function allows the camera to pick up images of your baby or the monitored area in dark or low light conditions.

In this mode, only black and white images will be displayed on the monitor and only objects located less than 2 meters away can be seen.

The camera constantly monitors the light level and automatically changes to infrared mode when there is insufficient light for normal vision.

**Note:** The light sensor (II) is located at the top of the camera. Take care not to cover the sensor with any object to prevent the camera from entering night mode when there is light in the room.

#### **5.2.3. CHOOSING THE CAMERA**

This product is designed to allow the observation of different areas with up to 4 cameras. To choose the camera you want to see, follow the next steps:

1. Press the Menu/Back key  $\equiv$  and the menu icon will pop up;<br>2. Press the UP  $\blacktriangle$  or DOWN  $\blacktriangledown$  key until the camera

icon  $\Omega$  is highlighted then press RIGHT key to enter into the sub-menu;

3. Press UP  $\triangle$  or DOWN  $\blacktriangledown$  key to select VIEW camera icon **o** then press RIGHT ikey enter into the sub-menu;

4. Press RIGHT  $\blacktriangleright$  /LEFT  $\blacktriangle$  /UP  $\blacktriangle$  /DOWN  $\blacktriangleright$  key to select the desired camera to view (Camera 1, camera 2, camera 3 or camera 4);

5. Press OK key go to selected cam.

**Note:** There is a faster way to change the camera you are viewing. Directly press OK key to cycle through<br>paired cameras: CAM1 / CAM2 / CAM3 / CAM4 / SCAN MODE.

#### **5.2.4. SCAN MODE**

This function automatically cycles through your paired camera channels to display each camera for 12 seconds. This function can be used only when you have more than 1 camera unit paired. To enter in this mode:

1. Press the Menu/Back  $\equiv$  **key and the menu will** 

pop up;<br>2. Pr<u>es</u>s the UP ▲ or DOWN ❤ key unt<u>i</u>l the camera icon  $\Omega$  is highlighted then press RIGHT key to enter into the sub-menu;

3. Press UP  $\triangle$  or DOWN  $\blacktriangledown$  key to select VIEW camera icon  $\Omega$  then press RIGHT  $\blacktriangleright$  key enter into the sub-menu;

4. Press RIGHT ▶ /LEFT ◀ /UP ▲ /DOWN ▼ key to select the scan camera icon  $\mathbf{Q}^2$ ;

5. Press OK key.

**Note:** When one of the cameras is out of range or is not switch on, the monitor will warn you and the Scan Mode will stop.

**Note 1:** Scan mode can be activated/deactivated by pressing  $OK$  while visualizing the main screen.

#### **5.2.5. DUAL MODE**

The function will display two cameras on the screen at the same time. It only can be used when there is more than 1 camera unit paired.

1. Press the Menu/Back  $\equiv$  4 key and the menu will pop up;<br>2. Press the UP  $\blacktriangle$  key or DOWN  $\blacktriangledown$  key until the

 $c$ amera icon  $\Omega$  is highlighted then press RIGHT  $\blacktriangleright$  key to enter into the sub-menu;

3. Press UP  $\triangle$  or DOWN  $\blacktriangledown$  key to select VIEW camera icon  $\Omega$  then press RIGHT  $\blacktriangleright$  key enter into the sub-menu;

4. Press RIGHT DLEFT 4/UP ▲ /DOWN W key to select the dual view icon  $\square \square$ 

5. Press OK key go to dual mode.

**Note:** At the dual view mode, you won't be able to use the bidirectional function and you will hear only the camera you have selected.

**Note 2:** A red frame will appear on the image selected. To see the image of one of the two cameras full-screen, select with the RIGHT  $\blacktriangleright$  and LEFT  $\blacktriangleleft$  key which one you want to see and press  $OK$  key.

**Note 3:** If you have more than 2 cameras paired to the same monitor, press RIGHT or LEFT I to select which ones you want to see.

#### **5.2.6. ADD CAMERA AND PAIRING**

The pairing between the monitor and the camera will be done under two circumstances:

 - If you want to add an additional camera. This product is designed to allow the observation of different areas with up to 4 cameras.

 - If the monitor and the camera are not paired. The monitor and the original camera leave the factory with channel 1 programmed, nonetheless, if for some reason, they are not, you can link them manually following the steps indicated below.

To pair the camera and the monitor follow the next steps:

1. Press the MENU/Back  $\equiv$  **4** key and the menu will

pop up;<br>2. Press the UP ▲ key or DOWN ▼ key until the<br>camera icon **©** is highlighted then press RIGHT ▶ key to enter into the sub-menu;

3. Press UP  $\blacktriangle$  or DOWN  $\blacktriangledown$  key to select ADD camera icon  $\bigcirc$  then press RIGHT  $\blacktriangleright$  key enter into the submenuen;

4. Press RIGHT DILEFT 4/UP A /DOWN We key to select the desired camera to add;

5. Press OK key to search for a camera unit. The LED indicator (2) will begin to flash in green.

6. While the LED indicator is flashing, press the link button on the camera (5).

7. Once paired, the LED indicator will stop flashing and the image of the camera will show immediately on the monitor unit screen;

8. If unsuccessful, please repeat above steps;

For various reasons you may lose the connection between the monitor and a camera which is already connected. Should this be the case, repeat the process explained above to connect the camera with the monitor again.

**Note:** Before starting the pairing process, make sure that the camera and the monitor are close to each other.

**Note 2**: Each camera can be linked just with one monitor at a time.

**Nota 3**: If the monitor and the camera, for some reason, have left the factory without being paired, you will have to do it manually adding the camera to

## **ENGLISH**

channel 2, 3 or 4. You won't be able to pair the camera again with channel 1 until you have paired it in another channel and remove the channel 1 camera.

## **5.2.7. DELETE CAMERA**

To delete one of the cameras connected, follow the next steps:

1. Press the MENU/Back  $\equiv$  + key and the menu icon will pop up;<br>2. Press the UP  $\triangle$  key or DOWN  $\blacktriangledown$  key until the

camera icon  $\odot$  is highlighted then press RIGHT  $\blacktriangleright$  key enter into the sub-menu;<br>3. Press UP A key or DOWN  $\blacktriangledown$  key to select DELETE

camera icon  $\Omega$  then press RIGHT key enter into the sub-menu;

4. Press RIGHT  $\blacktriangleright$  /LEFT  $\blacktriangle$  /UP  $\blacktriangle$  /DOWN  $\ntriangleright$  key to select the desired camera to delete and press the OK key.

**Note:** If you only have one camera paired to the

monitor, you won't be able to remove it. **Note 2:** A channel needs to be deleted before pairing to a new camera unit.

#### **6. MAINTENANCE**

• Clean the surfaces of the camera with a soft, lintfree cloth.

• If the unit becomes dirty, use a lightly dampened cloth to wipe surfaces, taking care to not allow water into any openings.

• Never use cleaning agents or solvents.

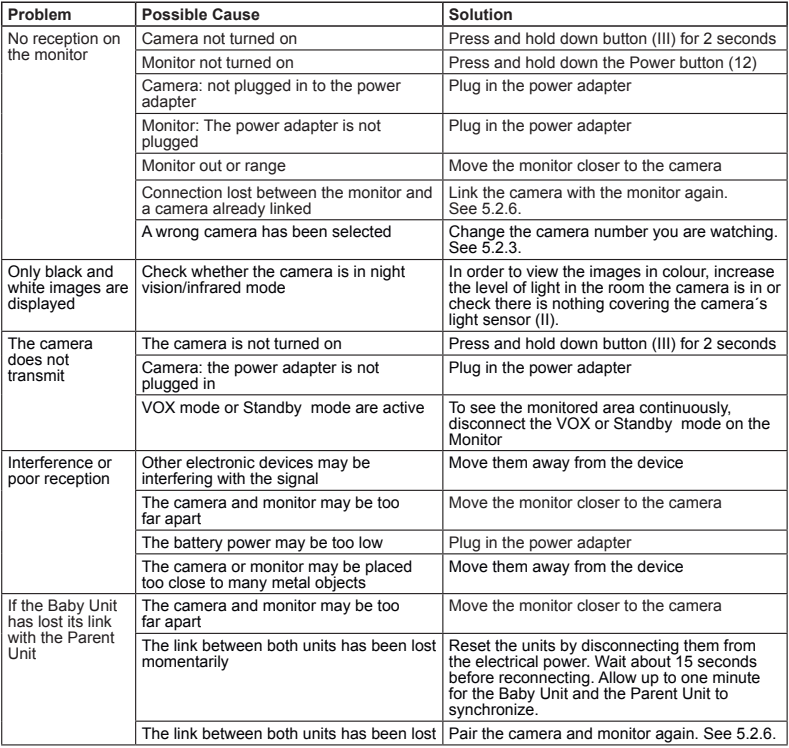

#### **7. TROUBLESHOOTING**

#### **8. TECHNICAL SPECIFICATIONS**

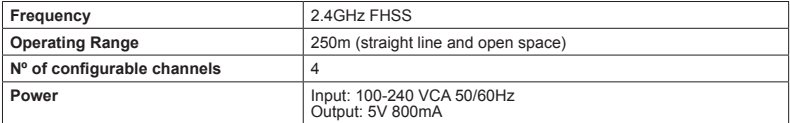

#### ■ 9. INFORMATION ON DISPOSAL OF THE PRODUCT

· Remember to dispose of the product in an environmentally responsible way, removing the battery first.

· Do not mix products bearing the symbol of a crossed out bin with normal household waste.

· For proper collection and processing of these products, take them to the collection points designated by local authorities. You can also contact the store where you purchased the product.

**Hereby, Miniland S.A. declares that this "89274 digital camera 2.4 gold" is in compliance with the essential requirements and other relevant provisions of Directive 1999/5/EC.**

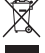

## **PORTUGUÊS**

#### **ÍNDICE**

#### 1. Introdução

- 2. Conteúdo
- 3. Instruções de segurança
- 4. Características do produto
- 5. Instruções de utilização
- 6. Manutenção
- 7. Resolução de problemas
- 8. Especificações técnicas
- 9. Informações sobre a eliminação do produto

#### **1. INTRODUÇÃO**

Felicitamo-lo pelo facto de ter adquirido a câmara adicional do vigilabebésdigimonitor 2.4" plus, com monitor sem fios a cores e painel frontal táctil, que incorpora a tecnologia mais avançada. Temos a certeza de que ficará totalmente satisfeito com a qualidade e as características deste produto, embora, não obstante, lhe recomendemos que leia cuidadosamente estas instruções para obter os melhores resultados da sua compra.

Este vigia-bebés permite que se liguem até 4 câmaras a um mesmo monitor, podendo escolher a câmara cuja imagem deseja visualizar em cada momento.

Uma das principais características deste vigia-bebés está no facto de permitir a visualização de 2 câmaras de forma simultânea, graças à sua função "Dual View" ou, se preferir, o monitor mostrará a imagem de cada câmara durante alguns segundos de forma cíclica.

#### **NOTA: as características descritas neste manual do utilizador podem estar sujeitas a alterações sem aviso prévio.**

#### **2. CONTEÚDO**

1 Câmara (Unidade do bebé) 1 Adaptadores AC/DC 1 Tripé Manual do Utilizador e Garantia

#### **· Se algum dos artigos acima mencionados estiver em falta, contacte o seu agente.**

#### **3. INSTRUÇÕES DE SEGURANÇA**

Ler este manual de instruções cuidadosamente antes de usar o seu intercomunicador vídeo para bebé pela primeira vez e guarde-o para consulta no futuro.

#### **3.1. INSTRUÇÕES DE SEGURANÇA GERAIS:**

Quando utilizar equipamento eléctrico, é necessário tomar sempre algumas precauções de segurança básicas.

1. É necessário usar de alguma precaução quando qualquer produto é utilizado por ou na proximidade de crianças ou pessoas idosas. Manter o aparelho fora do alcance das crianças.

2. Este produto não deve ser usado como o único meio de vigilância, nem ser, sob quaisquer circunstâncias, um substituto pela supervisão responsável por adultos de crianças, pessoas idosas ou bens.

3. Esta unidade apenas deve ser usada com adaptador de alimentação AC incluído neste fornecimento.

4. Este produto contém peças pequenas. Usar de precaução quando desembalar e montar o produto.

5. NÃO permitir que as crianças brinquem com os materiais de embalagem, tais como, por exemplo, sacos plásticos. Usar de precaução quando desembalar e montar o produto.

6. NÃO usar o aparelho se o cabo de alimentação ou a ficha estiverem danificados. Se o seu intercomunicador vídeo para bebé não estiver a funcionar correctamente ou tiver sofrido alguma dano, contacte o centro de assistência Miniland autorizado para pedir a inspecção e reparação do aparelho, para evitar qualquer risco possível.

7. NÃO tentar reparar ou ajustar qualquer função eléctrica ou mecânica da unidade, pois se o fizer, a garantia da unidade será nula.

8. Verificar a tensão da sua casa, para garantir que ela está de acordo com a tensão indicada nas especificações do aparelho.

9. Se não for utilizar o intercomunicador vídeo para bebé durante muito tempo, desligar sempre o adaptador de alimentação. Para desligar o aparelho da corrente eléctrica, segure no transformador e retire a ficha da tomada. Nunca puxar pelo cabo de alimentação.

10. Este produto foi concebido apenas para uso dentro de casa. A unidade não deve ser exposta à chuva, humidade, gotas ou projecções de água. Nenhum objecto cheio com líquido, como, por exemplo, um copo ou vaso, devem ser colocados sobre ou ao lado do produto. Este artigo não deve ser usado perto da água.

#### **ATENÇÃO**

· Este intercomunicador vídeo para bebé foi concebido para dar tranquilidade aos pais quando eles não podem estar na mesma divisão que o bebé. Este produto não é um substituto para a vigilância por adultos. É necessário que um progenitor se mantenha perto do monitor quando em utilização. O intercomunicador vídeo para bebé não é um dispositivo médico e não deve confiar o bem-estar do seu bebé ao aparelho. É importante visitar regularmente o quarto de bebé em pessoa, para se assegurar de que tudo está em ordem.

· Nunca usar este intercomunicador vídeo para bebé nos casos em que a vida ou saúde do bebé ou outras pessoas, ou a integridade de um edifício, dependa do seu funcionamento. O fabricante não aceita qualquer responsabilidade ou reclamação por morte, lesão pessoal ou dano material resultante do mau funcionamento ou uso impróprio do produto.

· O uso impróprio deste Intercomunicador Vídeo para Bebé Sem Fios pode resultar em acção legal.

· Usar este produto responsavelmente.

**IMPORTANTE: De notar que qualquer alteração ou modificação ao equipamento que não tenha sido executada pelo serviço técnico Miniland não será coberta pela garantia do produto.**

#### **3.2. CONSELHOS SOBRE A RÁDIO-INTERFERÊNCIA**

Este equipamento foi testado e cumpre os requisitos da Directiva 1999/5/CE (R&TTE). Estas exigências são concebidas para oferecer uma protecção razoável contra a interferência nociva numa instalação residencial. Se a unidade não for instalada e utilizada de acordo com as instruções, pode causar uma interferência nociva nas comunicações rádio.

É de notar, no entanto, que não há garantia que não ocorram interferências numa instalação específica. Se o intercomunicador vídeo para bebé causar interferências com a rádio ou televisão, que podem ser determinados por ligar ou desligar o mesmo, recomenda-se que tente e corrija as interferências da seguinte maneira:

· Reorientar ou mudar a posição do receptor.

· Aumentar a distância entre o equipamento em questão e o intercomunicador vídeo para bebé.

Ligar o equipamento a uma tomada diferente daquela que é usada para o receptor.

· Verificar com o Departamento de Assistência ao Cliente.

Para garantir a conformidade com a Directiva 1999/5/ CE (R&TTE), este equipamento tem cabos blindados especiais. O funcionamento com equipamento não aprovado ou com cabos não blindados, provavelmente, causará interferências na recepção de rádio e televisão.

#### **3.3. ESCOLHER UM LOCAL ADEQUADO**

Coloque o aparelho electrónico fora do alcance das crianças a fim de evitar acidentes.

· As crianças podem ficar emaranhadas nos cabos. A unidade do bebé deve ser colocado a uma distância de, pelo menos, 1 a 1,5 metros do berço do bebé. Nunca colocar a unidade do bebé dentro do berco. cama ou parque, ou fixar o tripé aos mesmos. Assegurar-se de que a unidade, cabos e adaptador estão fora do alcance do bebé e de outras crianças pequenas.

Colocar o intercomunicador vídeo para bebé num local onde o ar possa circular livremente. Não colocar sobre edredões ou cobertores macios, ou nos cantos de armários, prateleiras, etc.

· Colocar o intercomunicador vídeo para bebé longe de fontes de calor como radiadores, lareiras, fogões e luz solar directa.

· Afastar a câmara dos televisores, repetidores e rádios. Os intensos sinais de rádio gerados por estes elementos podem causar ruído ou mesmo o aparecimento de sons e imagens no monitor. Se isto ocorrer, mudar a câmara para outro local.

#### **4. CARACTERÍSTICAS DO PRODUTO 4.1. FUNÇÕES E COMANDOS DO MONITOR**

#### **MONITOR**

- 1. LED de carga
- 2. LED de alimentação
- 3. LED de volume
- 4. Ecrã LCD
- 5. Tecla Menu/Voltar
- 6. Tecla Nav P/ CIMA & aumentar Vol.
- 7. Tecla Nav DIREITA & Zoom
- 8. Alerta de Alimentação
- 9. Tecla Nav ESQUERDA & Brilho
- 10. Tecla Nav P/ BAIXO & diminui Vol.
- 11. Alerta de Medicamentos
- 12. Botão Ligar/desligar
- 13. Tecla Falar com bebé
- 14. Tecla Confirmação
- 15. Alerta de Fraldas
- 16. Alerta de Sono
- 17. Microfone
- 18. Altifalante
- 19. Ficha micro USB DC
- 20. Suporte

#### **ECRÃ**

- A) Nível de sinal
- B) Volume
- C) Visão nocturna
- D) Zoom
- E) Canções de embalar
- F) Modo Voz
- G) Câmara seleccionada
- H) Carga da bateria
- I) Alarme de alimentação
- J) Alarme de medicamento
- K) Alarme de fralda
- L) Alarme de sono
- M) Data-hora
- N) Indicador de painel táctil bloqueado
- O) Indicador de Falar com bebé ativado

#### **4.2. FUNÇÕES E COMANDOS DA CÂMARA**

- I. Antena retráctil
- II. Sensor Foto
- III. Botão ligar/desligar
- IV. Dispositivo para pendurar
- V. Altifalante
- VI. Botão de ligação
- VII. Conector alimentação mini USB
- VIII. Microfone
- IX. Led de alimentação/ligação
- X. Lente da câmara
- XI. Infra-vermelhos
- XII. Fixação do tripé

#### **5. INSTRUÇÕES DE UTILIZAÇÃO 5.1. ANTES DE UTILIZAR**

**5.1.1. ALIMENTAÇÃO DA UNIDADE DE BEBÉ**

A câmara ou unidade do bebé deste intercomunicador vídeo para bebé foi concebido para ser usado com o adaptador AC/DC fornecido.

1. Localizar a ficha de ligação (VII) na parte de trás da unidade do bebé.

2. Ligar o cabo do adaptador à ficha mini USB da câmara (VII). Usar apenas o adaptador AC fornecido. 3. Ligar o adaptador à tomada de corrente.

**Advertência: Risco de asfixia – Manter o cabo fora do alcance do bebé. NUNCA colocar uma câmara com cabos a menos de 1 metro do berço. Nunca utilize uma extensão com adaptadores AC. Usar apenas os adaptadores AC fornecidos.**

#### **5.2. FUNCIONAMENTO 5.2.1. LIGAR/DESLIGAR A CÂMARA**

Para ligar ou desligar a câmara, manter o Botão ligar/ desligar (III) pressionado durante dois segundos. O LED de alimentação (IX) acender-se-á ou apagarse-á conforme está a ligar ou desligar a câmara. Quando tiver a câmara instalada e a ligar, poderá ver

## **PORTUGUÊS**

imagens e ouvir os sons captados no quarto do seu bebé através do monitor.

Lembre-se de que, para ver a imagem desta câmara no seu monitor, deve emparelhar previamente as unidades seguindo as instruções indicadas na secção 5.2.6.

#### **5.2.2. VISÃO NOCTURNA DE INFRA-VERMELHOS (AUTOMÁTICA)**

A função de visão nocturna de infra-vermelhos permite que a câmara consiga imagens do seu bebé ou da zona monitorizada em condições de escuridão ou baixa luminosidade.

Neste modo, apenas serão visualizadas imagens a preto e branco no monitor e apenas os objectos localizados a menos de 2 metros da câmara poderão ser vistos.

A câmara monitoriza permanentemente o nível de luz e, automaticamente, muda para o modo de infravermelhos quando houver luz insuficiente para visão normal.

Quando a câmara está neste modo, o ícone de visão nocturna (C) será exibida no ecrã.

**Nota:** O sensor de luz (II) está na parte superior da sua câmara. Tenha cuidado para não tapar o sensor com nenhum objecto, para que a sua câmara não entre em modo nocturno se houver luz no quarto.

#### **5.2.3. ESCOLHER A CÂMARA**

Este produto foi concebido para permitir a observação de diferentes áreas através de 4 câmaras no máximo. Para escolher a câmara que quer ver, executar os seguintes passos:

1. Carregar na tecla Menu/Voltar  $\equiv$   $\blacktriangleleft$  e aparecerá no ícone menu;<br>2. Carregar na tecla P/ CIMA ▲ ou P/ BAIXO ▼ até o

ícone da câmara **©** ficar realçado e, a seguir, carregar na tecla DIREITA **D** para entrar no submenu;<br>3. Carregar na tecla P/ CIMA **△** ou P/ BAIXO ▼ para

seleccionar o ícone da câmara VER  $\odot$  e, depois, carregar na tecla DIREITA para entrar no submenu; 4. Carregar na tecla DIREITA | /ESQUERDA (P)  $CIMA \triangle /P/$  BAIXO  $\blacktriangledown$  para seleccionar a câmara desejada para ver (Câmara 1, câmara 2, câmara 3 ou câmara 4);

5. Carregar na tecla OK para ir para a câmara seleccionada.

**Nota:** Há uma maneira mais rápida de mudar de câmara que está a ver. Carregar directamente na tecla para navegar pelas câmaras emparelhadas: CAM1 / CAM2 / CAM3 / CAM4 / MODO SCAN.

#### **5.2.4. MODO SCAN**

Esta função navega automaticamente através dos seus canais de câmaras emparelhadas para exibir cada câmara durante 12 segundos. Esta função apenas pode ser usada quando tiver mais de 1 unidade de câmara emparelhada. Para entrar neste modo:

1. Carregar na tecla Menu/Voltar  $\equiv$   $\bullet$  e o menu aparecerá:

2. Carregar na tecla P/ CIMA $\triangle$  ou tecla P/ BAIXO  $\blacktriangledown$ 

até o ícone da câmara  $\Box$  estar realcado e, depois, carregar na tecla DIREITA para entrar no submenu; 3. Carregar na tecla P/ CIMA **△** ou P/ BAIXO  $\blacktriangledown$  para seleccionar o ícone da câmara VER Ø e, depois,<br>carregar na tecla DIREITA para entrar no submenu;<br>4. Carregar na tecla DIREITA D/ESQUERDA (P/ CIMA *A* /P/ BAIXO  $\blacktriangledown$  para seleccionar o ícone da câmara Scan o<sup>2</sup>;

5. Carregar na tecla  $\alpha$ K:

**Nota:** Quando uma das câmaras esteja fora de alcance ou não esteja ligada, o monitor avisá-lo-á e o Modo Scan será interrompido.<br>Nota 1: O modo Scan pode ser activado/desactivado

ao se carregar em OK enquanto se visualiza o ecrã principal.

#### **5.2.5. MODO DUAL**

A função exibirá duas câmaras no ecrã ao mesmo tempo. Apenas pode ser usada quando há mais de 1 unidade de câmara emparelhada.

1. Carregar na tecla Menu/Voltar  $\equiv$  4 e o menu aparecerá;<br>2. Carregar na tecla P/ CIMA  $\blacktriangle$  ou P/ BAIXO  $\blacktriangledown$  até o

ícone da câmara © estar realçado e, depois, carregar na tecla DIREITA para entrar no submenu;

3. Carregar na tecla P/ CIMA  $\triangle$  ou P/ BAIXO  $\blacktriangledown$  para seleccionar o ícone da câmara VER  $\blacksquare$  e, depois, carregar na tecla DIREITA ▶ para entrar no submenu; 4. Carregar na tecla DIREITA ▶ /ESQUERDA ◀ /P/  $CIMA \triangle /P/$  BAIXO  $\blacktriangleright$  para seleccionar o ícone de visualização dual  $\square\square$ :

5. Carregar na tecla **OK** para ir ao modo dual.

**Nota:** No modo de visualização dual, não é possível usar a função bidireccional**.**

**Nota 2:** Aparecerá uma moldura vermelha na imagem seleccionada. Para ver a imagem de uma das duas câmaras em ecrã inteiro, seleccionar com a tecla DIREITA ▶ e ESQUERDA ◀ qual a que quer ver e carregar na tecla OK.

**Nota 3:** Se tiver mais do que 2 câmaras emparelhadas no mesmo monitor, carregar na tecla DIREITA ▶ ou ESQUERDA nara seleccionar qual a que deseja ver.

#### **5.2.6. ADICIONAR E EMPARELHAR CÂMARAS**

O emparelhamento ente o monitor e a câmara será feito sob duas circunstâncias:

- Se quiser adicionar uma câmara suplementar.

 Este produto foi concebido para permitir a observação de diferentes áreas através de 4 câmaras no máximo.

- Se o monitor e a câmara não estiverem emparelhados.

O monitor e a câmara original deixam a fábrica com 1 canal programado; no entanto, se por alguma razão ele não o estiver, pode ligá-los manualmente seguindo os seguintes passos.

Para emparelhar a câmara e o monitor executar os seguintes passos:

1. Carregar a tecla MENU/Voltar  $\equiv$  4 e aparecerá o menu:

2. Carregar na tecla P/ CJMA  $\triangle$  ou tecla P/ BAIXO  $\blacktriangledown$  até o ícone da câmara  $\Omega$  estar realçado e, depois, carregar na tecla DIREITA para entrar no submenu; 3. Carregar na tecla P/ CIMA **△** ou tecla P/ BAIXO ▼ para seleccionar o ícone de ADICIONAR câmara  $\Omega$ + e, depois, carregar na tecla DIREITA para entrar no submenu;<br>4. Carregar na tecla DIREITA ▶ /ESQUERDA ◀ /P/

 $CIMA \triangle /P/BAIXO \blacktriangleright$  para seleccionar a câmara que se deseja adicionar;

5. Carregar na tecla **OK** para procurar uma unidade<br>de câmara. O indicador LED (2) começará a piscar a verde.

6. Enquanto o indicador LED estiver a piscar, carregar no botão Ligação na câmara (VI).

7. Uma vez emparelhado, o indicador LED parará de piscar e a imagem da câmara mostrará imediatamente no ecrã da unidade do monitor;

8.Se não tiver sucesso, repetir os passos acima;

Por diferentes razões, poderá perder a ligação entre o monitor e uma câmara que já está ligada. Se for esse o caso, repetir o processo acima exposto para ligar de novo a câmara com o monitor.

**Nota:** Antes de iniciar o processo de emparelhamento, assegure-se de que a câmara e o monitor estão perto um do outro.

**Nota 2:** Cada câmara pode ser ligada apenas a um monitor em cada momento.

**Nota 3:** Se o monitor e a câmara, por qualquer razão, tiverem saído da fábrica sem terem sido emparelhados, terá de o fazer manualmente adicionando a câmara ao canal 2, 3 ou 4. Não será capaz de emparelhar a câmara de novo com o canal 1 até a ter emparelhado num outro canal e remover a câmara do canal 1.

## **5.2.7. ELIMINAR CÂMARA**

Para eliminar uma das câmaras ligadas, seguir estes passos:

1. Carregar na tecla Menu/Voltar  $\equiv$  4 e aparecerá o ícode de menu;

2. Carregar na tecla P/ CIMA **△** ou tecla P/ BAIXO ▼ até o ícone da câmara **©** estar realçado e, depois,<br>carregar na tecla DIREITA ▶ para entrar no submenu; 3. Carregar na tecla P/ CIMA  $\triangle$  ou tecla P/ BAIXO  $\blacktriangledown$ para seleccionar o ícone ELIMINAR câmara **o**, e, depois carregar na tecla DIREITA ▶ para entrar no submenu;

4. Carregar na tecla DIREITA DIESQUERDA (P) CIMA A /P/BAIXO <del>v</del> para seleccionar a câmara que deseja eliminar e carregar na tecla OK.

**Nota:** Se apenas tiver uma câmara emparelhada com o monitor, não será capaz de a remover.

**Nota 2:** Um canal precisa de ser eliminado antes de emparelhar uma nova unidade de câmara.

#### **6. MANUTENÇÃO**

• Limpar as superfícies da câmara e monitor com um pano macio sem pêlos.

• Se a unidade ficar suja, usar um pano levemente humedecido para limpar as superfícies, tomando o cuidado para não permitir a entrada de água em quaisquer aberturas.

• Nunca utilizar produtos de limpeza ou solventes.

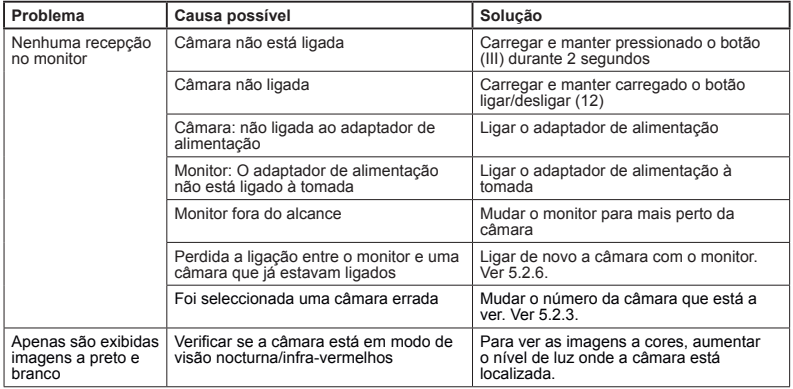

#### **RESOLUÇÃO DE PROBLEMAS**

## **PORTUGUÊS**

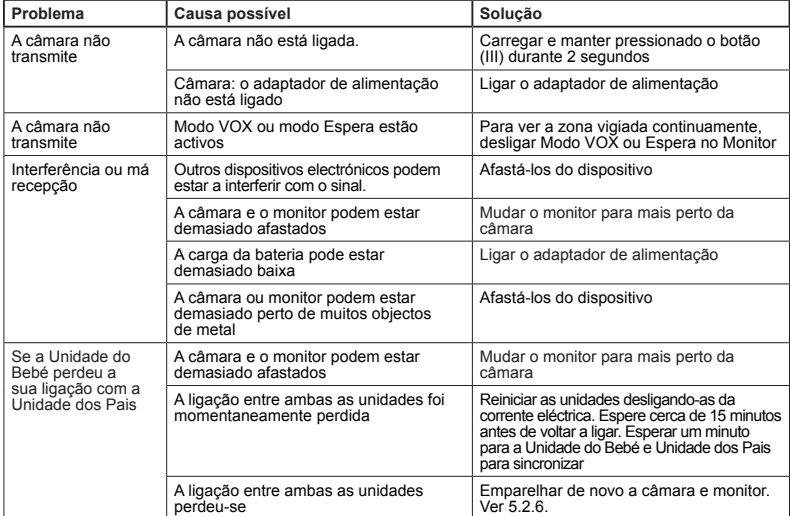

#### **8. ESPECIFICAÇÕES TÉCNICAS**

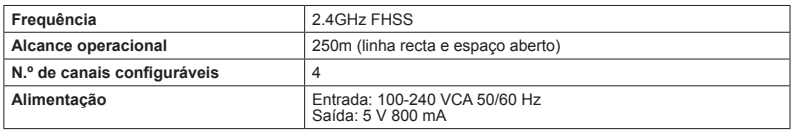

#### **9. INFORMAÇÕES SOBRE A ELIMINAÇÃO E DO PRODUTO**

· Lembre-se de eliminar o produto de uma maneira ambientalmente responsável, remover primeiro a bateria.

· Não misturar produtos com um símbolo de contentor de lixo barrado com o lixo doméstico normal. · Para uma recolha e tratamento apropriados destes produtos, levá-los para os pontos de recolha designados pelas autoridades locais. Também contactar a loja onde comprou o produto.

**Miniland S.A. declara que este "89274 digital camera 2.4 gold" está conforme com os requisitos essenciais e outras disposições da Directiva 1999/5/CE.**

#### **INDEX**

- 1. Introduction
- 2. Contenu
- 3. Instructions de sécurité
- 4. Caractéristiques du produit
- 5. Instructions d'utilisation
- 6. Entretien
- 7. Dépannage
- 8. Spécifications techniques

9. Informations relatives à la mise au rebut des batteries et du produit

#### $\blacksquare$  **1. INTRODUCTION**

Nous vous félicitons pour l'achat de la caméra supplémentaire de l'écoute-bébé digimonitor 2.4" plus, avec moniteur couleur sans fil et écran tactile frontal qui intègre la technologie la plus avancée. Nous sommes certains que vous serez totalement satisfait de la qualité et des caractéristiques de ce produit, nous vous conseillons néanmoins de lire soigneusement ces instructions pour tirer le meilleur parti de votre achat.

Cet écoute-bébé permet de connecter jusqu'à 4 caméras à un même moniteur, vous pourrez ainsi choisir à tout moment la caméra dont vous souhaitez visualiser les images.

L'une des principales caractéristiques de cet écoute-bébé est qu'il vous permet de visualiser simultanément 2 caméras grâce à sa fonction "Dual View" ou, si vous préférez, le moniteur affichera de manière cyclique l'image de chaque caméra durant quelques secondes.

**REMARQUE: les caractéristiques décrites dans ce manuel d'utilisation peuvent être sujettes à modifications, sans préavis.**

#### **2. CONTENU**

1 Caméra (Unité Bébé) 1 adaptateurs AC/DC 1 Trépied Manuel d'utilisation et Garantie

#### **· Si un des éléments listés ci-dessus est manquant, contactez votre revendeur.**

#### **3. INSTRUCTIONS DE SÉCURITÉ**

Lisez ce manuel d'utilisation avec attention avant d'utiliser votre moniteur de bébé pour la première fois, et conservez-le à titre de référence pour une utilisation future.

#### **3.1. INSTRUCTIONS GÉNÉRALES DE SÉCURITÉ:**

Lorsqu'on utilise un équipement électrique, il est nécessaire de prendre certaines précautions élémentaires de sécurité à tout moment:

1. Il est nécessaire de faire preuve de prudence avec tout produit lorsque celui-ci est utilisé par ou à proximité d'enfants ou de personnes âgées. Maintenez l'appareil hors de la portée des enfants.

2. Ce produit ne doit pas être utilisé en tant qu'unique moyen de surveillance, celui-ci n'étant en aucune circonstance un substitut à la surveillance responsable d'enfants, de personnes âgées ou de biens par des adultes.

3. Cette unité ne doit être utilisée qu'avec l'adaptateur

d'alimentation AC inclus.

4. Ce produit contient des petites pièces. Soyez prudent lors du déballage et de l'assemblage du produit.

5. NE PAS laisser les enfants jouer avec les matériels d'emballage tels que les sachets en plastique. Soyez prudent lors du déballage et de l'assemblage du produit.

6. NE PAS utiliser l'appareil si le cordon ou la prise est endommagé. Si votre moniteur de bébé ne fonctionne pas correctement ou a subi quelconque dommage, contactez le centre de services agréé Miniland pour demander une inspection et une réparation de l'appareil en vue d'éviter tout risque éventuel.

7. NE PAS tenter de réparer ou de régler toute partie des fonctions électriques ou mécaniques de l'unité, car, si vous le faites, la garantie sera annulée.

8. Vérifiez la tension de votre habitation de manière à vous assurer qu'elle correspond à la tension indiquée dans les spécifications de l'appareil.

9. Si vous êtes amené à ne pas utiliser le moniteur de bébé durant une longue période, débranchez toujours l'adaptateur d'alimentation. Pour déconnecter l'appareil du secteur, maintenez le transformateur et retirez la fiche de la prise. Ne jamais tirer directement sur le cordon.

10. Ce produit est conçu pour une utilisation seulement en intérieur. L'unité ne doit pas être exposée à la pluie, à l'humidité, aux gouttes d'eau ou aux éclaboussures. Aucun objet rempli de liquide ne doit être placé au-dessus ou à côté du produit, tel qu'un verre ou un vase. Cet objet ne doit pas être utilisé à proximité de l'eau.

#### **MISE EN GARDE**

· Ce moniteur de bébé est conçu pour donner aux parents une tranquillité d'esprit lorsqu'ils ne sont pas en mesure de se trouver dans la même pièce que leur bébé. Ce produit n'est en aucun cas un substitut à la surveillance d'un adulte. Il est nécessaire qu'un parent reste à proximité du moniteur lorsqu'il est en cours d'utilisation. Le moniteur de bébé n'est pas un dispositif médical et vous ne devez pas faire confier à ce dernier le bien-être de votre bébé. Il est important que vous vous rendiez régulièrement en personne dans la chambre de votre bébé pour vous assurer que tout va bien.

Ne jamais utiliser ce moniteur de bébé dans les cas où la vie ou la santé du bébé ou toute autre personne, ou l'intégrité d'un bâtiment, dépendent de son fonctionnement. Le fabricant décline toute responsabilité poursuite en cas de décès, dommage corporel ou dommage aux biens résultant d'un dysfonctionnement ou d'une mauvaise utilisation du produit.

Une mauvaise utilisation de ce Moniteur de bébé Sans fil peut entraîner une action en justice.

· Utilisez ce produit de façon responsable.

**IMPORTANT : Veuillez noter que tout changement ou modification de l'équipement non effectué par le service technique de Miniland ne sera pas couvert par la garantie du produit.**

#### **3.2. CONSEILS POUR LES INTERFÉRENCES RADIO**

Cet équipement a été testé et est conforme aux exigences de la Directive R&TTE 1999/5/EC. Ces exigences sont conçues pour offrir une protection raisonnable contre toute interférence nuisible sur une installation résidentielle. Si l'unité n'est pas installée et utilisée en conformité avec les instructions, elle peut causer des interférences nuisibles aux communications radio. Notez cependant que rien ne garantit que des interférences ne surviendront pas dans une installation particulière. Si le moniteur de bébé cause des interférences sur la radio ou la télévision, ce que vous pouvez déterminer en mettant votre appareil en et hors fonction, nous vous invitons à essayer de corriger l'interférence comme suit:

· Réorientez ou changez la position du récepteur.

· Augmentez la distance entre l'équipement en question et le moniteur de bébé.

Connectez l'équipement à une prise différente de celle utilisée pour le récepteur.

· Contactez le Bureau du Service Client.

Pour garantir sa conformité à la Directive R&TTE 1999/5/EC, cet équipement dispose de câbles blindés spéciaux. Un fonctionnement avec un équipement non homologué ou avec des câbles non blindés entrainera probablement des interférences avec la réception de la radio et de la télévision.

#### **3.3. CHOISIR UN EMPLACEMENT APPROPRIÉ**

· Placez l'appareil électronique hors de la portée des enfants afin d'éviter tout accident.

· Les enfants peuvent s'enchevêtrer dans les cordons. L'Unité Bébé doit être placée à une distance d'au moins 1 à 1.5 mètre du berceau du bébé. Ne jamais placer l'Unité Bébé à l'intérieur du berceau, du lit ou du parc, ou fixez le trépied sur ce dernier. Assurezvous que l'unité, les câbles et l'adaptateur sont hors de la portée du bébé et des autres jeunes enfants.

· Placez le moniteur de bébé dans un endroit où l'air peut circuler librement. Ne pas placer sur des surfaces molles telles que des couettes ou couvertures, ou dans les angles de placards, d'étagères, etc.

· Placez le moniteur de bébé à l'écart des sources de chaleur telles que les radiateurs, les cheminées et la lumière directe du soleil.

· Placez la caméra à l'écart des postes de TV, des stations relais et des radios. Les intenses signaux radio générés par ces éléments peuvent provoquer des bruits ou même faire apparaître des sons et des images sur le moniteur. Si cela se produit, déplacez la caméra dans un autre endroit.

#### **4. CARACTÉRISTIQUES DU PRODUIT 4.1. FONCTIONS ET CONTRÔLES DU MONITEUR**

#### **MONITEUR**

- A) Niveau du signal
- B) Volume
- C) Vision nocturne
- D) Zoom
- E) Berceuses
- F) Mode Voix

G) Caméra sélectionnée

- H) Niveau de batterie
- I) Alarme repas
- J) Alarme médicaments
- K) Alarme couche
- L) Alarme sommeil
- M) Date & Heure
- N) Indicateur de panneau tactile verrouillé
- O) Indicateur de Parler au bébé activé

#### **ÉCRAN**

- I. Antenne rétractable
- II. Capteur photo
- III. Bouton de marche
- IV. Support d'accroche
- V. Haut-parleur
- VI. Bouton liaison
- VII. Mini connecteur d'alimentation USB
- VIII. Microphone
- IX. LED ON / indicateur de liaison
- X. Lentille de la caméra
- XI. Infrarouge
- XII. Support de trépied

#### **4.2. FONCTIONS ET CONTRÔLES DE LA CAMÉRA**

- 1. Voyant LED de chargement
- 2. Voyant LED d'alimentation
- 3. Voyants LED du volume
- 4. Écran LCD
- 5. Touche Menu / Retour
- 6. Touche Nav HAUT & Vol +
- 7. Touche Nav DROITE & Zoom
- 8. Alerte Repas
- 9. Touche Nav GAUCHE & Luminosité
- 10. Touche Nav BAS & Vol -
- 11. Alerte Médicaments
- 12. Bouton de marche
- 13. Touche Parler au bébé
- 14. Touche Confirmation
- 15. Alerte Couche
- 16. Alerte Sommeil
- 17. Microphone
- 18. Haut-parleur
- 19. Prise Micro USB DC Jack
- 20. Pied

#### **5. INSTRUCTIONS D'UTILISATION 5.1. AVANT UTILISATION**

#### **5.1.1. BLOC D'ALIMENTATION DE L'UNITÉ BÉBÉ**

La caméra ou Unité Bébé de ce moniteur de bébé est conçu pour être utilisé avec l'adaptateur AC/DC fourni.

1. Localisez la prise de connexion (VII) située au dos de l'Unité Bébé.

2. Connectez le câble de l'adaptateur à la prise mini USB de la caméra (VII). Utilisez uniquement l'adaptateur fourni.

3. Branchez l'adaptateur sur le secteur.

**Attention : Danger d'étranglement – Maintenez le cordon hors de la portée du bébé. NE JAMAIS placer une caméra avec des câbles à moins de 1 mètre du berceau. Ne jamais utiliser de rallonges électriques avec les adaptateurs AC. Utilisez uniquement les adaptateurs AC fournis.**

#### **5.2. FONCTIONNEMENT**

#### **5.2.1. ALLUMAGE / EXTINCTION ON/OFF DE LA CAMÉRA**

Pour mettre la caméra sur on ou sur off, maintenez le bouton Alimentation (III) appuyé pendant deux secondes. Le Voyant LED d'alimentation (IX) va s'allumer ou s'éteindre, selon que vous mettez l'unité sur on ou sur off.

Lorsque vous avez installé la caméra et que vous l'avez allumé, vous pouvez voir les images et entendre les sons capturés dans la chambre de votre bébé via le moniteur.

Rappelez-vous que pour voir l'image de cette caméra sur votre écran, vous devez synchroniser auparavant les unités en suivant les instructions indiquées dans le paragraphe 5.2.6.

#### **5.2.2. VISION NOCTURNE À INFRAROUGE (AUTOMATIQUE)**

La fonction de vision nocturne à infrarouge permet à la caméra de collecter des images de votre bébé, ou de la zone surveillée, dans le noir ou dans des conditions de faible luminosité.

Dans ce mode, seules des images en noir et blanc seront affichées sur le moniteur et seuls des objets situés à moins de 2 mètres de distance peuvent être visionnés.

La caméra contrôle en continu le niveau de lumière et bascule automatiquement sur le mode infrarouge lorsqu'il n'y a plus suffisamment de lumière pour une vision normale.

Lorsque la caméra est dans ce mode. l'icône de vision nocturne (C) sera affichée sur l'écran.

**Remarque:** Le capteur de lumière (II) est situé sur la partie supérieure de votre caméra. Veillez à ce qu'aucun objet ne recouvre le capteur afin que votre caméra ne passe pas en mode nocturne lorsqu'il y aura de la lumière dans la pièce.

#### **5.2.3. CHOISIR LA CAMÉRA**

Ce produit est conçu pour permettre l'observation de différentes zones avec jusqu'à 4 caméras. Pour choisir la caméra que vous souhaitez visionner. suivez les étapes qui suivent:

1. Appuyez sur la touche Menu / Retour  $\equiv$   $\blacktriangleleft$  et l'icône du menu va s'afficher:

2. Appuyez sur la touche HAUT  $\triangle$  ou BAS  $\blacktriangledown$  jusqu'à ce que l'icône de la caméra **de** soit en surbrillance. puis appuyez sur la touche DROITE pour entrer dans le sous-menu;<br>3. Appuvez sur la touche HAUT A ou BAS v pour

sélectionner l'icône VUE caméra o puis appuyez sur la touche DROITE ▶ pour entrer dans le sous-menu;

4. Appuyez sur la touche DROITE / GAUCHE 1 HAUT ▲ / BAS v pour sélectionner la caméra que vous souhaitez visionner (Caméra 1, caméra 2, caméra 3 ou caméra 4);

5. Appuyez sur la touche OK pour aller sur la caméra sélectionnée.

**Remarque:** Il existe une façon plus rapide de changer la caméra que vous visionnez. Appuyez directement sur la touche OK pour faire défiler les caméras couplées: CAM1 / CAM2 / CAM3 / CAM4 / MODE **SCAN** 

#### **5.2.4. MODE SCAN**

Cette fonction fait défiler automatiquement les canaux de vos caméras couplées pour afficher chaque caméra pendant 12 secondes. Cette fonction peut être utilisée uniquement lorsque vous avez plus de 1 unité caméra couplée. Pour entrer dans ce mode:

1. Appuyez sur la touche Menu / Retour  $\equiv$  4 et le menu va s'afficher;<br>2. Appuyez sur la touche HAUT  $\blacktriangle$  ou la touche BAS

▼ jusqu'à ce que l'icône de la caméra © soit en surbrillance, puis appuyez sur la touche DROITE

pour entrer dans le sous-menu; 3. Appuyez sur la touche HAUT ou BAS pour sélectionner l'icône VUE caméra  $\bullet$ , puis appuyez sur la touche DROITE pour entrer dans le sous-menu;

4. Appuyez sur la touche DROITE  $\blacktriangleright$  / GAUCHE  $\blacktriangleleft$  /  $HAU\ddot{\uparrow}$  / BAS  $\blacktriangledown$  pour sélectionner l'icône scan caméra o<sup>2</sup>:

5. Appuyez sur la touche  $\alpha$ K:

**Remarque:** Lorsqu'une des caméras est hors de portée, ou qu'elle n'est pas mise sous tension, le moniteur vous avertira et le Mode Scan s'arrêtera.

**Remarque 1:** Le Mode Scan peut être activité /<br>désactivé en appuyant sur **OK** tout en visualisant l'écran principal.

#### **5.2.5. MODE DUO**

La fonction va afficher deux caméras en même temps sur l'écran. Elle peut être utilisée uniquement lorsqu'il y a plus de 1 unité caméra couplée.

1. Appuyez sur la touche Menu / Retour  $\equiv$  4 et le menu va s'afficher;

2. Appuyez sur la touche HAUT ▲ ou la touche BAS  $\blacktriangledown$  iusqu'à ce que l'icône de la caméra  $\Box$  soit en surbrillance, puis appuyez sur la touche DROITE pour entrer dans le sous-menu;

3. Appuyez sur la touche HAUT  $\triangle$  ou BAS  $\blacktriangledown$  pour sélectionner l'icône VUE caméra **e**, puis appuyez sur la touche DROITE ▶ pour entrer dans le sous-menu; 4. Appuyez sur la touche DROITE  $\blacktriangleright$  / GAUCHE  $\blacktriangleleft$  / HAUT A / BAS ▼ pour sélectionner l'icône Vue Duo ПĤ.

5. Appuyez sur la touche **OK** pour aller sur le mode Duo.

**Remarque:** En mode vue duo, vous ne serez pas en mesure d'utiliser la fonction bidirectionnelle.

**Remarque 2:** Un cadre rouge va apparaître sur l'image sélectionnée. Pour visionner l'image de l'une des deux caméras en plein écran, sélectionnez avec les touches DROITE ▶ et GAUCHE ◀ celle que vous souhaitez visionner et appuyez sur la touche  $OK$ .

**Remarque 3:** Si vous disposez de plus de 2 caméras couplées au même moniteur, appuyez sur la touche DROITE ▶ ou GAUCHE ◀ pour sélectionner celles que vous souhaitez visionner.

#### **5.2.6. AJOUTER UNE CAMÉRA ET LA COUPLER**

Le couplage entre le moniteur et la caméra sera effectué dans deux circonstances:

Si vous souhaitez ajouter une caméra

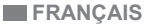

#### supplémentaire.

Ce produit est conçu pour permettre l'observation de différentes zones avec un maximum de 4 caméras.

- Si le moniteur et la caméra ne sont pas couplés.

Le moniteur et la caméra d'origine sont programmés en sortie d'usine sur le canal 1, néanmoins, si, pour une raison quelconque, ce n'est pas le cas, vous pouvez établir cette liaison manuellement en suivant les étapes indiquées ci-dessous.

Pour coupler la caméra et le moniteur, suivez les étapes indiquées ci-après:

1. Appuyez sur la touche MENU / Retour  $\equiv$  4 et le menu va s'afficher;

2. Appuyez sur la touche HAUT ▲ ou la touche BAS  $\blacktriangledown$  iusqu'à ce que l'icône de la caméra  $\boxdot$  soit en surbrillance, puis appuyez sur la touche DROITE pour entrer dans le sous-menu;

3. Appuyez sur la touche HAUT ▲ ou la touche BAS<br>▼ pour sélectionner l'icône AJOUTER une caméra  $\Omega$  puis appuyez sur la touche DROITE pour entrer dans le sous-menu;

4. Appuyez sur la touche DROITE  $\blacktriangleright$  / GAUCHE  $\blacktriangleleft$  /  $HAUT \triangle / BAS \blacktriangleright$  pour sélectionner la caméra que vous souhaitez ajouter;

5. Appuyez sur la touche **OK** pour rechercher une unité caméra. L'indicateur LED (2) va clignoter en vert.

6. Pendant que l'indicateur LED est en train de clignoter, appuyez sur le bouton de liaison sur la caméra (VI).

7. Une fois couplés, l'indicateur LED va s'arrêter de clignoter et l'image de la caméra va s'afficher immédiatement sur l'écran de l'unité moniteur;

8. Si ça n'a pas fonctionné, veuillez répéter les étapes ci-dessus;

Pour diverses raisons, il est possible que vous perdiez la connexion entre le moniteur et une caméra qui est déjà connectée. Si c'était le cas, répétez le processus expliqué ci-dessus pour connecter à nouveau la caméra avec le moniteur.

**Remarque:** Avant de commencer le processus de couplage, assurez-vous que la caméra et le moniteur sont à proximité l'un de l'autre**.** 

**Remarque 2:** Chaque caméra peut être reliée seulement avec un moniteur à la fois.

**Remarque 3**: Si le moniteur et la caméra, pour une raison quelconque, sont sortis d'usine sans avoir été couplés, vous devez le faire manuellement en ajoutant la caméra sur le canal 2, 3 ou 4. Vous ne serez pas en mesure de coupler à nouveau la caméra avec le canal 1 jusqu'à ce que vous l'ayez couplé sur un autre canal et supprimé la caméra du canal 1.

## **5.2.7. SUPPRIMER UNE CAMÉRA**

Pour supprimer une des caméras connectées, suivez les étapes indiquées ci-après:

1. Appuyez sur la touche MENU / Retour  $\equiv$   $\blacktriangleleft$  et l'icône

du menu va s'afficher;<br>2. Appuyez sur la touche HAUT ▲ ou la to<u>u</u>che BAS  $\blacktriangledown$  iusqu'à ce que l'icône de la caméra  $\boxdot$  soit en surbrillance, puis appuyez sur la touche DROITE

pour entrer dans le sous-menu;<br>3. Appuyez sur la touche HAUT ▲ ou la touche BAS<br>▼ pour sélectionner l'icône SUPPRIMER la caméra  $\Omega$ , puis appuyez sur la touche DROITE  $\triangleright$  pour entrer dans le sous-menu;

4. Appuyez sur la touche DROITE  $\blacktriangleright$  / GAUCHE  $\blacktriangleleft$  /  $HAU\ddot{T}$  / BAS  $\blacktriangleright$  pour sélectionner la caméra que vous souhaitez supprimer et appuyez sur la touche OK.

**Remarque:** si vous ne disposez que d'une seule caméra couplée au moniteur, vous ne serez pas en mesure de la supprimer.

**Remarque 2:** Un canal doit être supprimé avant le couplage d'une nouvelle unité caméra

#### **6. ENTRETIEN**

• Nettoyez les surfaces de la caméra avec un chiffon doux et exempt de peluches.

• Si l'unité es sale, utilisez un chiffon légèrement humide pour nettoyer les surfaces, en prenant soin de ne pas laisser de l'eau s'infiltrer dans les ouvertures.

• Ne jamais utiliser de produits détergents ou de solvants

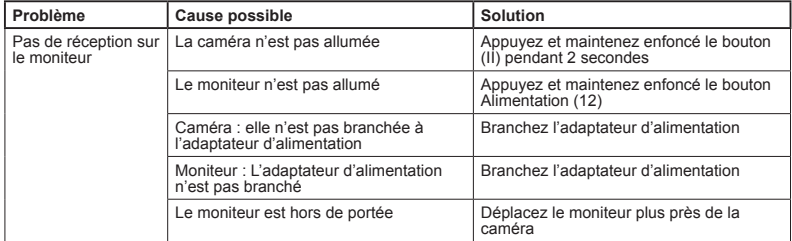

#### **7. DÉPANNAGE**

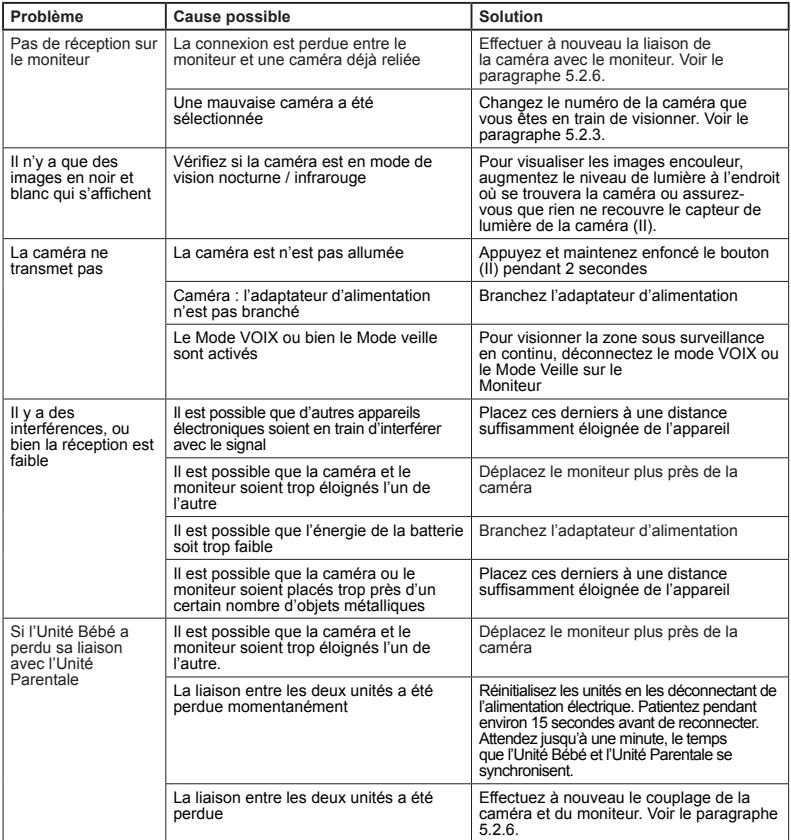

## **8. SPÉCIFICATIONS TECHNIQUES**

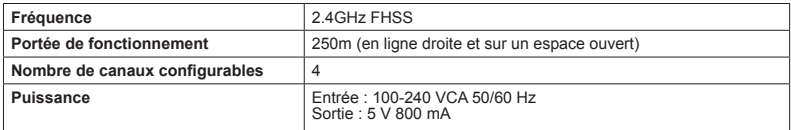

### **EXAMPLE**

#### **9. INFORMATIONS RELATIVES À LA MISE AU REBUT ET DU PRODUIT**

- · N'oubliez pas que vous devez éliminer le produit de manière responsable, dans le respect de l'environnement, en retirant d'abord la batterie.
- · Ne mélangez pas des produits portant le symbole d'une poubelle barrée par une croix avec les ordures ménagères courantes.

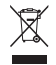

· Pour une collecte et un traitement appropriés de ces produits, apportez-les dans un des points de collecte indiqués par les autorités locales. Vous pouvez également contacter le magasin dans lequel vous avez acheté le produit.

**Par la présente Miniland S.A. déclare que l'appareil "89274 digital camera 2.4 gold" est conforme aux exigences essentielles et aux autres dispositions pertinentes de la directive 1999/5/CE.**

## **DEUTSCH**

#### **INDEX**

- 1. Einführung
- 2. Inhalt
- 3. Sicherheitsanweisungen
- 4. Funktionen
- 5. Bedienungsanleitung
- 6. Pflege / Wartung
- 7. Fehlerbehebung
- 8. Technische Daten
- 9. Informationen zur Entsorgung des produkts

#### **1. EINFÜHRUNG**

Herzlichen Glückwunsch zum Kauf einer zusätzlichen Kamera zu Ihrem Baby-Überwachungssystem digimonitor 2.4 " mit drahtlosem Farbmonitor und Touch-Bedienfläche, welches über die neueste Technologie verfügt. Wir sind fest davon überzeugt, dass Sie mit der Qualität und den Eigenschaften dieses Produkts höchst zufrieden sein werden. Trotzdem möchten wir Sie bitten, die vorliegende Anleitung sorgfälltig durchzulesen, um die besten Ergebnisse aus Ihrem Kauf zu erhalten.

Mit diesem Baby-Überwachungssystem können Sie bis zu 4 Kameras gleichzeitig an einen einzigen Monitor anschliessen und das Bild einer beliebigen Kamera jederzeit auf dem Bildschirm betrachten.

Eines der wichtigsten Merkmale dieses Baby-Überwachungssystems ist, dass im DUAL-VIEW-Modus die Bilder von 2 verschiedenen Kameras gleichzeitig angezeigt werden können. Sie können die Bilder beider Kameras aber auch zyklisch für einige Sekunden auf dem Bildschirm betrachten.

**HINWEIS: die in dieser Bedienungsanleitung beschriebenen Funktionen können jederzeit ohne vorherige Ankündigung geändert werden.**

#### **2. INHALT**

1 Kamera (Baby Einheit) 1 AC/DC Netzteile 1 Dreifuß Bedienungsanleitung und Garantie

**· Wenn eines der oben genannten Teile fehlen sollte, kontaktieren Sie bitte Ihren Händler.**

#### **3. SICHERHEITSANWEISUNGEN**

Lesen Sie diese Bedienungsanleitung sorgfältig, bevor Sie Ihren Baby Monitor zum ersten Mal in Betrieb nehmen, und bewahren Sie die Anleitung auf, um später dort nachlesen zu können.

#### **3.1. ALLGEMEINE SICHERHEITSANWEISUNGEN:**

Bei der Verwendung von elektrischen Geräten ist es notwendig, jeder Zeit bestimmte grundlegende Sicherheitsmaßnahmen zu ergreifen:

1. Es ist immer erforderlich, Vorsicht walten zu lassen, wenn ein Produkt durch oder in der Nähe von Kindern oder älteren Personen verwendet wird. Halten Sie das Gerät immer außerhalb der Reichweite von Kindern.

2. Man darf sich auf dieses Produkt nicht als einziges Überwachungsmedium verlassen und es ersetzt auch nicht die Aufsichtspflicht des Erwachsenen gegenüber Kindern, Erwachsenen oder Eigentum.

3. Das Gerät darf nur mit den in diesem Paket enthaltenen Netzadaptern.

4. Dieses Produkt enthält Kleinteile. Gehen Sie beim Auspacken und der Montage des Produkts vorsichtig vor.<br>5.

5. Lassen Sie Kinder NICHT mit dem Verpackungsmaterial, zum Beispiel Plastiktüten, spielen. Gehen Sie beim Auspacken und der Montage des Produkts vorsichtig vor.

6. Verwenden Sie NICHT das Gerät nicht, wenn das Netzkabel oder der Stecker beschädigt ist. Wenn Ihr Baby Monitor nicht ordnungsgemäß funktioniert oder Schaden erlitten hat, sollten Sie, um jegliches Risiko zu vermeiden, den autorisierten Miniland Kundendienst kontaktieren, um eine Inspektion und Reparatur des Gerätes durchführen zu lassen.

7. Versuchen Sie NICHT, irgendeine der elektrischen oder mechanischen Funktionen des Geräts zu reparieren oder einzustellen, da andernfalls die Garantie ungültig wird.

8. Prüfen Sie die Spannung des Stromnetzes im Hause und vergewissern Sie sich, dass sie der in den technischen Daten des Gerätes angegebenen Nennspannung entspricht.

9. Wenn Sie den Baby Monitor über einen längeren Zeitraum nicht benutzen sollten, ziehen Sie immer das Netzteil heraus. Um das Gerät vom Netz zu trennen, halten Sie den Transformator und ziehen Sie den Netzstecker aus der Steckdose. Ziehen Sie nie am Kabel.

10. Dieses Produkt ist nur für den Einsatz im Haus vorgesehen. Das Gerät darf weder Regen noch Feuchtigkeit, Tropfen oder Spritzwasser ausgesetzt werden. Es sollten keine mit Flüssigkeit gefüllten Gegenstände auf oder neben das Produkt gestellt werden, wie etwa ein Glas oder eine Vase. Dieser Artikel sollte nicht in der Nähe von Wasser verwendet werden.

#### **ACHTUNG**

· Dieser Baby Monitor ist so konzipiert, so dass die Eltern beruhigt sein können, wenn sie nicht im Zimmer des Baby sein können. Dieses Produkt ist kein Ersatz für die Aufsicht durch Erwachsene. Es ist notwendig, dass ein Elternteil in der Nähe des Monitors bleibt, wenn das Gerät im Einsatz ist. Der Baby Monitor ist kein medizinisches Gerät und Sie sollten nicht das Wohlergehen Ihres Babys dem Produkt anvertrauen. Es ist wichtig, dass Sie regelmäßig das Kinderzimmer persönlich aufsuchen und sich vergewissern, dass alles in Ordnung ist.

· Verwenden Sie diesen Baby Monitor niemals in Fällen, in denen das Leben oder die Gesundheit des Babys oder anderen Menschen, oder die Integrität eines Gebäudes von seinen Betrieb abhängt. Der Hersteller übernimmt keine Haftung oder Ansprüche für Tod, Verletzungen oder Sachschäden, die durch eine Fehlfunktion oder Missbrauch des Produkts entstehen.

Der Missbrauch dieses kabellosen Baby Monitors könnte rechtliche Schritte nach sich ziehen.

· Setzen Sie das Produkt verantwortungsvoll ein.

**WICHTIG: Bitte beachten Sie, dass eine Änderung oder Modifizierung des Gerätes, die nicht durch den technischen Miniland Service durchgeführt wurde, nicht durch die Produktgarantie gedeckt ist.**

#### **DEUTSCH**

#### **3.2. TIPPS BEI FUNK- STÖRUNGEN**

Dieses Gerät wurde getestet und entspricht der R & TTE Richtlinie 1999/5/EC. Diese Anforderungen wurden festgelegt, um einen angemessenen Schutz gegen gefährliche Störungen in einer Haushaltsumgebung zu bieten. Wenn dieses Gerät nicht in Übereinstimmung mit den Anweisungen installiert und betrieben wird, kann es gefährliche Störungen bei Funk- Kommunikationen verursachen. Bei keiner Installation können Störungen jedoch völlig ausgeschlossen werden. Wenn der Baby Monitor Störungen des Radios oder Fernsehens verursacht, was durch Ein- und Ausschalten festgestellt werden kann, empfiehlt es sich, zu versuchen, die Störung wie folgt zu beheben:

· Ändern Sie die Ausrichtung oder die Position des Empfängers.

· Erhöhen Sie den Abstand zwischen dem Gerät und dem Baby Monitor.

· Schließen Sie das Gerät an eine andere Steckdose als diejenige an, an die der Empfänger angeschlossen ist.

· Wenden Sie sich an die Kundendienst Abteilung.

Um die Einhaltung der Richtlinie R & TTE 1999/5 / EG zu gewährleisten, verwendet das Gerät spezielle abgeschirmte Kabel. Der Betrieb mit nicht vorschriftsgemäßen Geräten oder nicht abgeschirmten Kabeln wird wahrscheinlich zu Störungen des Radio- und Fernsehempfangs führen.

#### **3.3. AUSWAHL EINES GEEIGNETEN ORTES**

· Stellen Sie das elektronische Gerät außer Reichweite von Kindern auf, um Unfälle zu vermeiden.

· Kinder können sich im Kabel verfangen. Der Sender sollte in einem Abstand von mindestens 1 bis 1,5 Meter vom Kinderbett aufgestellt werden. Stellen Sie die Baby Einheit nie im Laufstall, Kinderbett oder auf einem Stativ auf. Vergewissern Sie sich, dass die Einheit, die Kabel und das Netzteil außerhalb der Reichweite des Babys oder anderer kleiner Kinder sind.

· Stellen Sie den Baby Monitor an einem Ort auf, wo die Luft frei zirkulieren kann. Stellen Sie ihn nicht auf weichen Kissen oder Decken oder in den Ecken von Schränken, Regalen, etc. auf.

· Halten Sie den Baby Monitor von Wärmequellen wie Heizkörper, Kocher und von direkter Sonneneinstrahlung fern.

Stellen Sie die Kamera von Fernsehgeräten, Repeatern und Radios entfernt auf. Die intensiven Funksignale, die von diesen Elementen erzeugt werden, könnten dazu führen, dass unerwünschter Lärm oder sogar Töne und Bilder an den Monitor übertragen werden. Bewegen Sie in diesem Fall die Kamera an einen anderen Ort.

#### $\blacksquare$  **4. FUNKTIONEN 4.1. MONITOR FUNKTIONEN UND STEUERELEMENTE**

#### **MONITOR**

- 1. Lade- LED
- 2. Power LED
- 3. Lautstärke- LEDs
- 4. LCD Anzeige
- 5. Menü / Zurück Taste
- 6. Nav AUF & Vol lauter Taste
- 7. Nav RECHTS & Zoom Taste
- 8. Fütter- Timer
- 9. Nav LINKS & Helligkeit Taste
- 10. Nav AB & Vol. leiser Taste
- 11. Medizin- Timer
- 12. Power Knopf
- 13. Sprachübertragung an die Baby Einheit
- 14. Bestätigen Taste
- 15. Windel- Timer
- 16. Schlafen- Timer
- 17. Mikrofon
- 18. Lautsprecher
- 19. Micro USB DC Buchse
- 20. Ständer

#### **BILDSCHIRM**

- A) Signal Pegel
- B) Volume / Lautstärke
- C) Nachtsicht
- D) Zoom
- E) Schlaflieder
- F) Vox / Stimme Modus
- G) Ausgewählt Kamera
- H) Batterie Niveau
- I) Füttern- Alarm
- J) Medizin- Alarm
- K) Windel- Alarm
- L) Schlafen- Alarm
- M) Datum & Uhrzeit
- N) Die Touch-Bedienfläche blockieren
- O) Sprachübertragung an die Baby Einheit aktiviert

#### **4.2. KAMERA FUNKTIONEN UND STEUERELEMENTE**

- I. Einziehbare Antenne
- II. Fotosensor
- III. Ein-/Ausschalter
- IV. Aufhängvorrichtung
- V. Lautsprecher
- VI. Verbindungsknopf
- VII. Mini USB Anschluss für Stromversorgung
- VIII. Mikrofon
- IX. LED ON/Link Indikator
- X. Kameraobjektiv
- XI. Infrarot
- XII. Stativ- Zubehör

#### **5. BETRIEBSANLEITUNG 5.1. VOR DEM EINSATZ**

**5.1.1. STROMVERSORGUNG DER BABY EINHEIT**

Die Kamera oder Baby Einheit dieses Baby Monitors ist so konzipiert, dass sie mit dem mitgelieferten AC / DC Netzteil betrieben wird.

1. Lokalisieren Sie die Ladebuchse (VII) auf der Rückseite der Baby Einheit.

2. Schließen Sie das Netzteil an die Mini-USB Buchse der Kamera (VII) an. Verwenden Sie nur das mitgelieferte Netzteil.

3. Verbinden Sie das Netzteil mit einer Steckdose.

**Warnung: Strangulationsgefahr - halten Sie das Kabel außerhalb der Reichweite des Babys. Stellen Sie die Kamera mit Kabel NIE weniger als 1 Meter vom Kinderbett entfernt auf. Benutzen Sie nie mit dem Netzteil Verlängerungskabel. Verwenden Sie nur das mitgelieferte Netzteil.**

#### **5.2. BETRIEB**

#### **5.2.1. EIN- / AUSSCHALTEN DER KAMERA**

Um die Kamera ein- oder auszuschalten, halten Sie die Power-Taste (III) für etwa zwei Sekunden gedrückt. Die Power-LED (IX) wird entweder aufleuchten oder ausgehen, je nachdem, ob Sie das Gerät ein oder ausschalten.

Wenn Sie die Kamera installiert und eingeschaltet haben, können Sie die Bilder sehen und die Geräusche aus dem Zimmer ihres Kindes über den Monitor hören.

Hinweis: Um das Bild dieser Kamera auf Ihrem Monitor zu sehen, müssen Sie zuerst beide

Geräte miteinander verknüpfen (siehe ensprechende Anleitung im Abschnitt 5.2.6.)

#### **5.2.2. INFRAROT NACHTSICHT (AUTOMATISCH)**

Die Infrarot Nachtsicht- Funktion ermöglicht der Kamera, Bilder Ihres Babys oder des überwachten oder bei schlechten Lichtverhältnissen aufzunehmen.

In diesem Modus werden nur Schwarz-Weiß Bilder an den Monitor übertragen und Sie können nur Objekte innerhalb einer Entfernung von 6ft/2m erkennen.

Die Kamera überwacht ständig die Lichtstärke und schaltet automatisch in den Infrarot Modus, wenn nicht genügend Licht für normales Sehvermögen vorhanden ist.

Wenn sich die Kamera in diesem Modus befindet, wird das Nachtsichtsymbol (C) auf dem Bildschirm angezeigt.

**Hinweis:** Der Lichtsensor (II) befindet sich an der oberen Seite der Kamera. Stellen Sie sicher, das dieser Sensor nicht durch ein Objekt verdeckt wird, andernfalls wird die Kamera automatisch in den Nachtsicht-Modus übergehen, auch wenn der Raum noch erhellt ist.

#### **5.2.3. WAHL DER KAMERA**

Dieses Produkt wurde entwickelt, um mit bis zu 4 Kameras die Beobachtung verschiedener Bereiche zu ermöglichen. Um die Kamera zu wählen, die Sie sehen möchten, gehen Sie bitte wie folgt vor:

1. Betätigen Sie die Menü / Zurück Taste <sup>■</sup> Das Menü Symbol wird angezeigt;

2. Betätigen sie die AUF  $\triangle$  oder AB  $\blacktriangledown$  Taste, bis das Kamera Symbol hervorgehoben wird. Betätigen Sie dann die RECHTS Taste > um das Untermenü aufzurufen;

3. Betätigen Sie die AUF ▲ oder AB ▼ Taste, um das VIEW / Ansicht Kamera Symbol zu wählen [6] und betätigen Sie dann die RECHTS Taste, um in das Untermenü zu springen;<br>4. Betätigen Sie die RECHTS ▶ / LINKS ◀ / AUF

 $\blacktriangle$  / AB  $\blacktriangledown$  Taste, um die anzuzeigende Kamera auszuwählen (Kamera 1, Kamera 2, Kamera 3 oder Kamera 4);

5. Betätigen Sie die OK Taste, um zur gewünschten Kamera zu gehen.

**Hinweis:** Es gibt einen schnelleren Weg, die Kamera zu wählen, die Sie sehen möchten. Betätigen Sie direkt die OK Taste, um zu den gepaarten Kameras zu wechseln: CAM1 / CAM2 / CAM3 / CAM4 / SCAN MODUS.

#### **5.2.4. SCAN MODUS**

Diese Funktion wechselt automatisch durch Ihre gepaarten Kamerakanäle, jede Kamera wird für 12 Sekunden angezeigt. Diese Funktion kann nur verwendet werden, wenn Sie mehr als ein Kameraeinheit gepaart haben. Um diesen Modus aufzurufen:

1. Betätigen Sie die Menü / Zurück Taste  $\equiv$  4 Das Menü wird geöffnet;

2. Betätigen sie die AUF ▲ oder AB ▼ Taste, bis das Kamera Symbol © hervorgehoben wird. Betätigen Sie dann die RECHTS Taste bum in das Untermenü zu gelangen;

3. Betätigen Sie die AUF ▲ oder AB ▼ Taste, um das<br>VIEW / Ansicht Kamera Symbol zu wählen © und betätigen Sie dann die RECHTS Taste, um in das Untermenü zu springen;<br>4. Betätigen Sie RECHTS ▶ / LINKS ◀ / AUF ▲ / AB ▼

Taste, um das Kamera Symbol  $\odot^2$  zu wählen; 5. Betätigen Sie die OK Taste;

**Hinweis:** Wenn eine der Kameras außer Reichweite oder nicht eingeschaltet ist, wird der Monitor eine Warnmeldung geben und der Scan Modus wird

beendet.<br>**Hinweis 1:** Der Scan Modus kann aktiviert / deaktiviert werden, indem die OK Taste betätigt wird, während der Hauptbildschirm angezeigt wird.

#### **5.2.5. DUAL MODUS**

Die Funktion zeigt gleichzeitig zwei Kameras auf dem Bildschirm an. Diese Funktion kann nur verwendet werden, wenn Sie mehr als eine Kameraeinheit gepaart haben.

1. Betätigen Sie die Menü / Zurück Taste  $\equiv$  + Das Menü wird geöffnet:

2. Betätigen sie die AUF  $\triangle$  oder AB  $\blacktriangledown$  Taste, bis das Exposition of the Northern wird. Betätigen<br>Sie dann die RECHTS Taste vum das Untermenü<br>aufzurufen:

3. Betätigen Sie die AUF ▲ oder AB ▼ Taste, um das VIEW / Ansicht Kamera Symbol zu wählen **Q** und betätigen Sie dann die RECHTS ▶ Taste, um in das Untermenü zu springen;

4. Betätigen Sie RECHTS ▶/ LINKS ♦/ AUF ▲ / AB Taste, um das Dual View / Doppelte Anzeige Symbol  $a$ uszuwählen  $\square$ 

5. Betätigen Sie die OK Taste, um zum Dual Modus zu gehen.

**Hinweis:** Sie werden im Dual View Modus nicht in der Lage sein, die bidirektionale Funktion zu verwenden.

**Hinweis 2:** Auf dem ausgewählten Bild wird ein roter Rahmen angezeigt. Um das Bild eines der beiden Kameras ganz auf dem Bildschirm anzuzeigen, wählen Sie mit der RECHTS ▶ und LINKS ◀ Taste. welches Sie sehen möchten, und betätigen dann die<br>**OK** Taste.<br>Hinweis 3: Wenn Sie mehr als 2 Kameras mit

**Hinweis 3:** Wenn Sie mehr als 2 Kameras mit<br>demselben Monitor gepaart haben, betätigen Sie<br>die RECHTS ▶ oder LINKS ◀ Taste, um zu wählen, welches Sie sehen möchten.

#### **DEUTSCH**

#### **5.2.6. KAMERA HINZUFÜGEN UND PAIRING / PAARBILDUNG**

Die Paarbildung zwischen dem Monitor und der Kamera wird in zwei Fällen vorgenommen:

- Wenn Sie eine zusätzliche Kamera hinzugefügt möchten.

Dieses Produkt wurde entwickelt, um mit bis zu 4 Kameras die Beobachtung verschiedener Bereiche zu ermöglichen.

- Wenn der Monitor und die Kamera nicht gepaart sind.

Der Monitor und die Original Kamera sind ab Werk auf Kanal 1 programmiert. Wenn sie jedoch aus irgendeinem Grund nicht so konfiguriert sein sollten, können Sie sie manuell nach den folgenden Schritten verbinden.

Um die Kamera und den Monitor zu verbinden, gehen Sie bitte wie folgt vor:

1. Betätigen Sie die Menü / Zurück Taste ≡< Das Menü wird geöffnet;

2. Betätigen sie die AUF ▲ oder AB ▼ Taste, bis das Kamera Symbol @ hervorgehoben wird. Betätigen Sie dann die RECHTS Taste i um in das Untermenü zu

gelangen;<br>3. Betätigen Sie die AUF ▲ oder AB ▼ Taste, um<br>das ADD/ Hinzufügen Symbol zu wählen **⊙<sub>+</sub> und** betätigen Sie dann die RECHTS ▶ Taste, um in das Untermenü zu springen;

4. Betätigen Sie RECHTS ▶ / LINKS ◀ / AUF ▲ / AB Taste, um die gewünschte hinzuzufügende Kamera auszuwählen;

5. Betätigen Sie die OK Taste, um die Kamera zu suchen. Die LED Anzeige (2) beginnt, grün zu blinken. 6. Während die LED Anzeige blinkt, drücken Sie die Link Taste an der Kamera (VI).

7. Nach der Kopplung wird die LED Anzeige aufhören zu blinken und das Bild der Kamera wird sofort auf dem Bildschirm der Monitor Einheit angezeigt;

8. Wenn dies nicht erfolgreich war, wiederholen Sie bitte diese Schritte;

Aus verschiedenen Gründen kann die Verbindung zwischen dem Monitor und einer Kamera, die bereits miteinander verbunden waren, abbrechen. Sollte dies der Fall sein, wiederholen Sie den oben beschriebenen Vorgang, um die Kamera mit dem Monitor erneut zu verbinden.

**Hinweis:** Vor dem Start des Pairing Prozesses sollten Sie sich vergewissern, dass die Kamera und der Monitor nahe beieinander sind.

**Hinweis 2:** Jede Kamera kann nur jeweils mit einem Monitor Zeitpunkt verbunden werden.

**Hinweis 3:** Wenn der Monitor und die Kamera aus irgendeinem Grund das Werk verlassen, ohne gepaart zu sein, müssen Sie dies manuell tun und die Kamera auf Kanal 2, 3 oder 4 hinzufügen. Sie werden nicht in der Lage, die Kamera erneut mit Kanal 1 zu verbinden, bis Sie sie über einen anderen Kanal verbunden haben und dann die Kamera auf Kanal entfernen.

#### **5.2.7. KAMERA LÖSCHEN**

Um eine der angeschlossenen Kameras zu löschen, gehen Sie wie folgt vor:

1. Betätigen Sie die Menü / Zurück Taste <sup>■</sup> Das Menü Symbol wird angezeigt;

2. Betätigen sie die AUF ▲ oder AB ▼ Taste, bis das Kamera Symbol @ hervorgehoben wird. Betätigen Sie dann die RECHTS Taste > um in das Untermenü zu

gelangen;<br>3. Betätigen Sie die AUF ▲ oder AB ▼ Taste, um<br>das DELETE / Löschen Symbol zu wählen **⊙\_** und betätigen Sie dann die RECHTS ▶ Taste, um in das Untermenü zu springen;

4. Betätigen Sie RECHTS ▶ / LINKS 4 / AUF ▲ / AB Taste, um die gewünschte zu löschende Kamera zu wählen und betätigen Sie die OK Taste.

**Hinweis:** Wenn Sie nur eine Kamera mit dem Monitor gepaart ist, können Sie diese nicht entfernen.

**Hinweis 2:** Ein Kanal muss vor der Paarung mit einer neuen Kameraeinheit gelöscht werden.

#### **6. WARTUNG / PFLEGE**

• Reinigen Sie die Oberflächen der Kamera und des Monitors mit einem weichen, fusselfreien Tuch.

• Verwenden Sie, wenn die Geräte verschmutzt sind, ein leicht angefeuchtetes Tuch, um Oberflächen abzuwischen, wobei darauf zu achten ist, dass kein Wasser in Öffnungen eintreten darf.

• Benutzen Sie nie Reinigungs- oder Lösungsmittel.

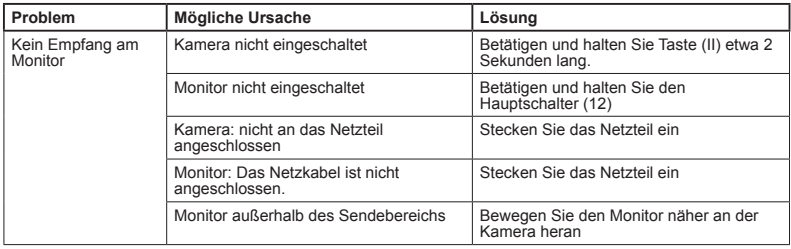

#### **7. FEHLERBEHEBUNG**

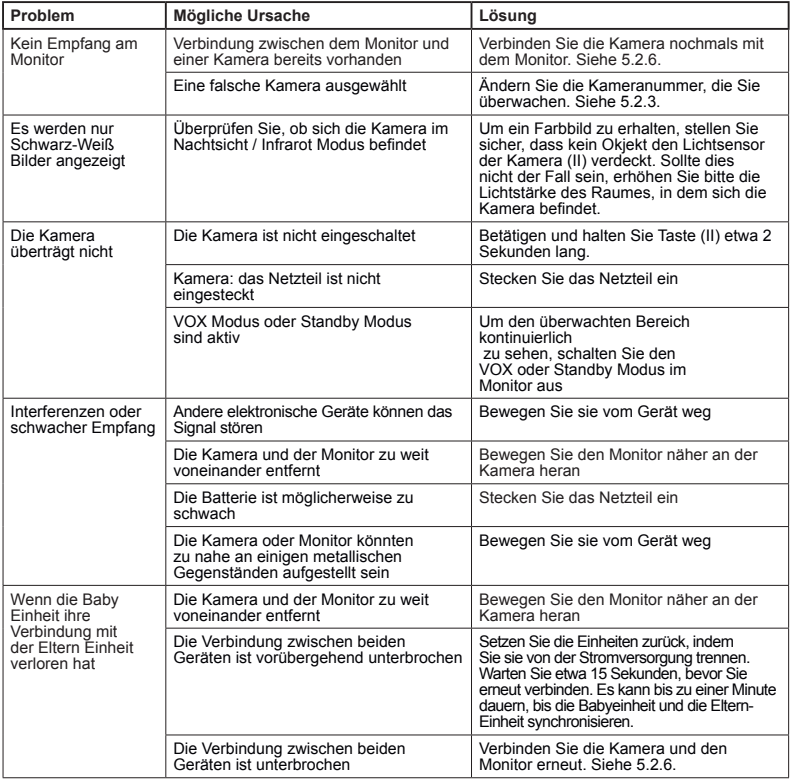

## **8. TECHNISCHE DATEN**

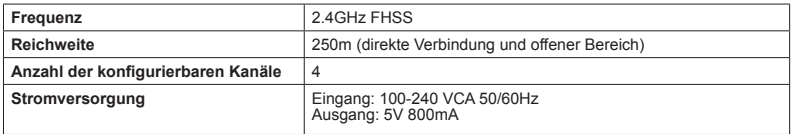

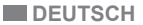

#### **9. INFORMATIONEN ZUR ENTSORGUNG DES PRODUKTS**

- · Denken Sie daran, das Produkt auf eine umweltverträgliche Art und Weise zu entsorgen, entfernen Sie den Akku zuerst.
- · Produkte mit dem Symbol einer durchkreuzten Mülltonne dürfen nicht über den normalen Hausmüll entsorgt werden.

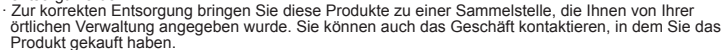

**Hiermit erklärt Miniland S.A., dass sich das Gerät "89274 digital camera 2.4 gold" in Übereinstimmung mit den grundlegenden Anforderungen und den übrigen einschlägigen Bestimmungen der Richtlinie 1999/5/EG befindet.**

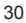

#### **INDICE**

- 1. Introduzione
- 2. Indice
- 3. Istruzioni di sicurezza
- 4. Caratteristiche prodotto
- 5. Istruzioni per l'uso
- 6. Manutenzione
- 7. Risoluzione di problemi
- 8. Specifiche tecniche
- 9. Informazioni sullo smaltimento del prodotto

#### $\blacksquare$  **1. INTRODUZIONE**

Ci congratuliamo con lei per il suo acquisto della videocamera addizionale del baby monitor digimonitor 2.4" plus, con monitor senza fili a colori e schermo frontale tattile, che incorpora la tecnologia più avanzata. Siamo certi che rimarrà totalmente soddisfatto della qualità e delle caratteristiche di questo prodotto, ma le raccomandiamo comunque di leggere attentamente queste istruzioni per ottenere i migliori risultati dal suo acquisto.

Questo baby monitor permette di collegare sino a 4 videocamere a un medesimo monitor, potendo scegliere la videocamera di cui si desidera visualizzare l'immagine in ogni momento.

Una delle principali caratteristiche di questo baby monitor è che permette di visualizzare in modo simultaneo 2 videocamere grazie alla sua funzione "Dual View" o in alternativa, se si preferisce, il monitor mostrerà ciclicamente per alcuni secondi le immagini di ciascuna videocamera.

#### **NOTA: le caratteristiche descritte in questo manuale possono essere soggette a cambiamenti senza preavviso.**

#### **2. INDICE**

1 Videocamera (Unità bebè) 1 Adattatori AC/DC 1 Treppiede Manuale utilizzatore e Garanzia

**· Se uno qualsiasi degli elementi qui elencati fosse mancante, rivolgersi al proprio rivenditore**

#### **3. ISTRUZIONI DI SICUREZZA**

Leggere attentamente questo manuale di istruzioni prima di utilizzare il baby monitor per la prima volta e conservarlo per futuro riferimento.

#### **3.1. ISTRUZIONI DI SICUREZZA GENERALI:**

Quando si usano dispositivi elettrici, è sempre necessario adottare certe precauzioni di sicurezza.

1. È necessario usare cautela quando un qualsiasi prodotto viene usato da bambini o persone anziane, o nelle loro vicinanze. Tenere l'apparecchio fuori dalla

portata dei bambini. 2. Questo prodotto non deve essere usato come unico mezzo di sorveglianza e in nessun caso è un sostituto di supervisione responsabile di bambini,

persone anziane o proprietà da parte degli adulti. 3. Questa unità deve essere usata solo con adattatori di corrente AC inclusi.

4. Questo prodotto contiene pezzi di piccole dimensioni. Prestare attenzione quando si toglie dalla confezione e si assembla il prodotto.

5. NON permettere ai bambini di giocare con i materiali di imballaggio, come i sacchetti di plastica. Prestare attenzione quando si toglie dalla confezione e si assembla il prodotto.

6. NON usare l'apparecchio se il cavo o la spina sono danneggiati. Se il baby monitor non funziona correttamente, o ha riportato qualche danno, contattare il centro di assistenza autorizzato Miniland per richiedere un'ispezione e una riparazione dell'apparecchio in modo da evitare qualsiasi possibile rischio.

7. NON tentare di riparare o aggiustare una qualsiasi delle funzioni elettriche o meccaniche dell'unità: così facendo, si annullerebbe la garanzia.

8. Controllare la tensione della propria abitazione per accertarsi che corrisponda alla tensione indicata nelle specifiche dell'apparecchio.

9. Se si prevede di non utilizzare il baby monitor per un lungo periodo di tempo, disconnettere sempre l'adattatore dalla presa. Per disconnettere l'apparecchio dalla presa, tenere il trasformatore ed estrarre la spina dalla presa. Non tirare mai direttamente il cavo.

10. Questo prodotto è progettato esclusivamente per l'uso in interni. L'unità non deve essere esposta a pioggia, umidità, gocce o schizzi. Nessun oggetto pieno di liquido, come un bicchiere o un vaso, deve essere collocato sopra il prodotto o accanto a esso. Questo articolo non deve essere usato vicino all'acqua.

#### **ATTENZIONE**

· Questo baby monitor è fatto per dare tranquillità ai genitori quando non sono sempre in grado di stare nella stessa stanza del loro bebè. Questo prodotto non deve essere inteso come un sostituto della sorveglianza da parte degli adulti. È necessario che uno dei genitori rimanga nei pressi del monitor quando è in uso. Il baby monitor non è un dispositivo medico, e non si deve affidare a esso il benessere del bebè. È importante che visitiate regolarmente di persona la camera del bebè per assicurarvi che tutto sia in ordine.

Non usare mai questo baby monitor in quei casi in cui la vita o la salute del bebè o di altre persone, o l'integrità di un edificio, dipendono dal suo funzionamento. Il fabbricante non accetta responsabilità o rivendicazioni per decessi, lesioni a persone o danni alle proprietà risultanti dal malfunzionamento o dall'uso improprio del prodotto.

· L'uso improprio di questo Baby Monitor senza fili potrebbe comportare azioni legali.

· Usare questo prodotto con responsabilità.

**IMPORTANTE: Si prega di notare che qualsiasi cambiamento o modifica all'apparecchio non eseguiti dal servizio tecnico Miniland non saranno coperti dalla garanzia prodotto.**

#### **3.2. CONSIGLI PER L'INTERFERENZA RADIO**

Questa apparecchiatura è stata testata ed è conforme ai requisiti della Direttiva R&TTE 1999/5/ EC. Questi requisiti sono previsti per offrire una ragionevole protezione contro interferenze dannose in un'installazione residenziale. Se l'unità non viene

#### **ITALIANO**

installata e utilizzata secondo le istruzioni, potrebbe causare interferenze dannose alle comunicazioni radio.

Comunque, non è garantito che si verificheranno interferenze in una particolare installazione. Se il baby monitor causa interferenza alla radio o alla televisione, cosa che può essere determinata accendendolo e spegnendolo, si raccomanda di tentare di correggere l'interferenza come segue:

· Riorientare o cambiare la posizione del ricevitore.

· Incrementare la distanza tra l'apparecchiatura in questione e il baby monitor.

· Connettere l'apparecchiatura a una presa differente da quella utilizzata per il ricevitore.

· Consultare il servizio clienti.

Per assicurare la conformità con la Direttiva R&TTE 1999/5/EC, questa apparecchiatura ha cavi speciali schermati. Il funzionamento con apparecchiatura non approvata o con cavi non schermati causerà probabilmente interferenza alla ricezione di radio e televisione.

#### **3.3. SCELTA DI UN'UBICAZIONE ADATTA**

· Collocare il dispositivo elettronico fuori dalla portata dei bambini per evitare incidenti.

· I bambini potrebbero rimanere impigliati nei cavi. L'unità bebè deve essere collocata alla distanza di almeno 1-1,5 metri dalla culla del bebè. Non collocare mai l'unità bebè all'interno della culla, del lettino o del box, né attaccare a essi il treppiede. Assicurarsi che l'unità, i cavi e l'adattatore siano al di fuori della portata del bebè e di altri bambini piccoli.

Collocare il baby monitor in un luogo in cui l'aria possa circolare liberamente. Non collocare su trapunte o coperte, o negli angoli di librerie, scaffali, ecc.

· Collocare il baby monitor a distanza da sorgenti di calore come radiatori, caminetti, piastre di cottura e luce solare diretta.

· Collocare la videocamera a distanza da televisori, ripetitori e radio. Gli intensi segnali radio generati da questi elementi potrebbero causare rumore o perfino la comparsa di suoni e immagini sul monitor. Se ciò accade, spostare la videocamera in un'altra posizione.

. Questo monitor può essere collocato su tavolo usando il supporto per tavolo retrattile sul retro del monitor. Quando non è in uso, ripiegare semplicemente il supporto da tavolo sul retro del monitor fino a sentire un "clic".

#### **4. CARATTERISTICHE PRODOTTO 4.1. FUNZIONI E CONTROLLI MONITOR**

#### **MONITOR**

- 1. LED di carica
- 2. LED di accensione
- 3. LED di volume
- 4. Display LED
- 5. Tasto Menu/Back (menù/indietro)
- 6. Tasto Nav SU e Vol +
- 7. Tasto Nav DESTRA e Zoom
- 8. Allerta pasto
- 9. Nav SINISTRA e Luminosità
- 10. Nav GIÙ e Vol -
- 11. Allerta medicina
- 12. Pulsante Power
- 13. Tasto Talk (per parlare al bebè)
- 14. Tasto di conferma
- 15. Allerta pannolino
- 16. Allerta nanna
- 17. Microfono
- 18. Altoparlante
- 19. Jack Micro USB DC
- 20. Supporto

#### **DISPLAY**

- A) Livello di segnale
- B) Volume
- C) Visione notturna
- D) Zoom
- E) Ninnenanne
- F) Modalità Vox
- G) Videocamera selezionata
- H) Livello batteria
- I) Allarme pasto
- J) Allarme medicina
- K) Allarme pannolino
- L) Allarme nanna
- M) Data e ora
- N) Indicatore di schermo tattile bloccato
- O) Indicatore de Parlare al bebè attivo

#### **4.2. FUNZIONI E CONTROLLI VIDEOCAMERA**

- I. Antenna retrattile
- II. Fotosensore
- III. Pulsante Power
- IV. Accessorio per appendere
- V. Altoparlante
- VI. Pulsante di collegamento
- VII. Connettore mini USB
- VIII. Microfono
- IX. Indicatore LED ON/link
- X. Lente videocamera
- XI. Infrarosso
- XII. Treppiede

#### **5. ISTRUZIONI PER L'USO 5.1. PRIMA DELL'USO**

#### **5.1.1. ALIMENTAZIONE ELETTRICA UNITÀ BEBÈ**

La videocamera, o unità bebè, è progettata per essere usata con l'adattatore AC/DC fornito.

1. Localizzare il connettore (VII) sul retro dell'unità bebè.

2. Connettere il cavo adattatore alla presa mini USB della videocamera (VII). Usare solo l'adattatore fornito.

3. Inserire l'adattatore nella presa di rete

**Attenzione: Pericolo di strangolamento - tenere il cavo fuori dalla portata del bebè. NON collocare MAI una videocamera con cavi a meno di 1 metro dalla culla. Non usare mai cavi di prolunga con gli adattatori AC. Usare solo gli adattatori AC forniti.**

#### **5.2. FUNZIONAMENTO**

#### **5.2.1. ACCENSIONE E SPEGNIMENTO DELL'UNITÀ**

Per accendere o spegnere la videocamera, mantenere premuto il pulsante Power (III) per due secondi. Il LED power (IX) si accende e spegne a seconda che l'unità sia on o off.

Una volta installata e accesa la videocamera, attraverso il monitor si potranno vedere le immagini e sentire i suoni captati nella stanza del bebè.

Si ricorda che, per vedere le immagini di questa videocamera sull'unità genitori, vanno accoppiate le unità seguendo le istruzioni indicate nel paragrafo 5.2.6.

#### **5.2.2. VISIONE NOTTURNA A INFRAROSSI (AUTOMATICA)**

La visione notturna a infrarossi consente alla videocamera di riprendere immagini del bebè o dell'area monitorata anche in condizioni di buio o di scarsa illuminazione.

In questa modalità, solo immagini in bianco e nero verranno visualizzate sullo schermo, e si potranno vedere solo oggetti situati a meno di 2 metri di distanza.

La videocamera effettua il monitoraggio costante del livello di luce e passa automaticamente alla modalità infrarossa quando la luce è insufficiente per la visione normale.

Quando la videocamera è in questa modalità, l'icona di visione notturna (C) viene visualizzata su schermo.

**Nota:** il sensore di luce (II) si trova nella parte superiore della videocamera. Prestare attenzione a non coprire il sensore con alcun oggetto, perché la videocamera non entri in modalità notturna anche in presenza di luminosità sufficiente.

#### **5.2.3. SCELTA DELLA VIDEOCAMERA**

Il prodotto è progettato per consentire l'osservazione di diverse aree con fino a 4 videocamere. Per scegliere la videocamera che si vuole vedere, seguire i passi elencati:

1. Premere il tasto Menu/Back  $\equiv$  4 e il menù verrà visualizzato;

2. Premere il tasto SU ▲ o GIÙ ▼ per selezionare l'icona videocamera **D**e poi premere il tasto DESTRA  $\blacktriangleright$  per entrare nel sottomenù:

3. Premere il tasto SU ▲ o GIU ▼ per selezionare<br>l'icona VEDI videocamera 2 e poi premere il tasto DESTRA ▶ per entrare nel sottomenù;<br>4. Premere DESTRA ▶ / SINISTRA ◀ / SU ▲ / GIÙ ▼

per selezionare la videocamera che si vuole vedere

(Camera 1, camera 2, camera 3 o camera 4);<br>5. Premere il tasto **OK** per andare alla videocamera<br>selezionata.

**Nota:** Vi è un modo più rapido per cambiare la videocamera che si sta vedendo. Premere direttamente il tasto **OK** per scorrere ciclicamente le videocamere abbinate: CAM1 / CAM2 / CAM3 / CAM4 / SCAN MODE.

#### **5.2.4. MODALITÀ SCANSIONE**

Questa funzione passa in rassegna ciclicamente i canali videocamera di abbinamento per visualizzare l'immagine di ciascuna videocamera per 12 secondi. Questa funzione può essere usata solo quando vi è più di una unità videocamera abbinata. Per entrare in questa modalità:

1. Premere il tasto Menu/Back  $\equiv$   $\blacktriangleleft$  e salterà fuori il menù;

2. Premere il tasto SU **△** o GIÙ ▼ per selezionare

l'icona videocamera **e** e poi premere il tasto DESTRA  $\triangleright$  ner entrare nel sottomenù;

3. Premere il tasto SU  $\bullet$  GIÙ  $\bullet$  per selezionare l'icona VEDI videocamera  $\Omega$  e poi premere il tasto DESTRA per entrare nel sottomenù; 4. Premere i tasti DESTRA  $\rho$  / SINISTRA  $\blacktriangle$  / SU  $\blacktriangle$  / GIÙ

▼ per selezionare l'icona videocamera **D'**<br>5. Premere il tasto **OK** ;

**Nota:** Quando una delle videocamere è fuori portata o è spenta, il monitor avverte e la Modalità di Scansione si ferma.

**Nota 1:** La modalità di scansione può essere attivata/ disattivata premendo **OK** mentre si visualizza la schermata principale.

#### **5.2.5. MODALITÀ DOPPIA**

La funzione visualizza due videocamere sullo schermo al tempo stesso. Può essere usata solo quando vi è più di una unità videocamera abbinata.

1. Premere il tasto Menu/Back  $\equiv$  4 e il menù verrà visualizzato;

2. Premere il tasto SU ▲ o GIU ▼ per selezionare<br>l'icona videocamera **©** e poi premere il tasto DESTRA **→** per entrare nel sottomenù:

3. Premere il tasto SU ▲ o GIU ▼ per selezionare<br>l'icona VEDI videocamera 2 e poi premere il tasto DESTRA per entrare nel sottomenù;

4. Premere i tasti DESTRA / SINISTRA / SU / GIÙ  $\blacktriangleright$  per selezionare l'icona vista doppia  $\Box$ 

5. Premere il tasto per andare alla modalità doppia.

**Nota:** In modalità doppia visione non sarà possibile usare la funzione bidirezionale.

**Nota 2:** Una cornice rossa appare sull'immagine selezionata. Per vedere l'immagine di una delle due videocamere a schermo intero, selezionare con il tasto DESTRA ▶ e SINISTRA ◀ quella che si vuole vedere e premere il tasto **OK**.

**Nota 3:** Se si hanno più di 2 videocamere abbinate allo stesso monitor, premere DESTRA o SINISTRA per selezionare quella che si vuole vedere.

#### **5.2.6. AGGIUNTA VIDEOCAMERA E ABBINAMENTO**

L'abbinamento tra il monitor e la videocamera sarà fatto in due casi:

Se si vuole aggiungere una videocamera addizionale.

 Il prodotto è progettato per consentire l'osservazione di diverse aree con fino a 4 videocamere.

- Se il monitor e la videocamera non sono abbinati.

Il monitor e la videocamera originale lasciano la fabbrica con il canale 1 programmato; tuttavia, se per qualche motivo non fosse così, si possono connettere manualmente seguendo i passi sotto elencati.

Per abbinare la videocamera e il monitor, seguire i passi elencati:

1. Premere il tasto Menu/Back <sup>=</sup> + e verrà visualizzato il menù;

2. Premere il tasto SU  $\triangle$  o GIÙ  $\blacktriangledown$  per selezionare l'icona videocamera  $\blacksquare$  e poi premere il tasto DESTRA

## **ITALIANO**

per entrare nel sottomenù;

3.Premere il tasto SU o GIÙ per selezionare l'icona ADD camera (aggiungi videocamera) **©i** e poi<br>premere il tasto DESTRA ▶ per entrare nel sottomenù;<br>4. Premere i tasti DESTRA ▶ /SINISTRA ◀ / SU ▲ /  $GIO \blacktriangleright$  per selezionare la videocamera che si vuole aggiungere;

5. Premere il tasto OK per la ricerca di un'unità videocamera. L'indicatore LED (2) inizierà a lampeggiare in verde.

6. Mentre l'indicatore LED sta lampeggiando, premere il pulsante di connessione sulla videocamera (VI).

7.Una volta effettuato, l'indicatore LED smetterà di lampeggiare e l'immagine della videocamera verrà mostrata immediatamente sullo schermo dell'unità monitor.

8.Se l'operazione non va a buon fine, ripetere i passi suddetti.

È possibile che per vari motivi si perda la connessione tra un monitor e una videocamera già connessi. Se ciò dovesse accadere, ripetere il processo spiegato sopra per connettere nuovamente la videocamera con il monitor.

**Nota:** Prima di iniziare il processo di abbinamento, accertarsi che la videocamere a il monitor siano l'una vicino all'altro.

**Nota 2:** Ciascuna videocamera può essere collegata solo con un monitor per volta.

**Nota 3:** Se il monitor e la videocamera, per qualche ragione, hanno lasciato la fabbrica senza essere abbinati, lo si dovrà fare manualmente aggiungendo la videocamera al canale 2, 3 o 4. Non sarà possibile abbinare la videocamera di nuovo con il canale 1 finché non si abbina in un altro canale e si rimuove la videocamera del canale 1.

## **5.2.7. CANCELLAZIONE VIDEOCAMERA**

Per cancellare una delle videocamere connesse, seguire i passi elencati:

1. Premere il tasto Menu/Back **≡** e l'icona menù verrà visualizzata;

2. Premere il tasto SU 
in Giù 
ver selezionare l'icona videocamera **Q** e poi premere il tasto DESTRA per entrare nel sottomenù;

3. Premere il tasto SU  $\blacktriangle$  o GIÙ  $\blacktriangledown$  per selezionare l'icona CANCELLA  $\widehat{\mathbf{\Theta}}$  – e poi premere i tasto DESTRA per entrare nel sottomenù;<br>4. Premere i tasti DESTRA  $\blacktriangledown$  PSINISTRA  $\blacktriangleleft$  / SINISTRA  $\blacktriangleleft$  / GIÙ

cancellare e premere il tasto OK.

**Nota:** Se si ha solo una videocamera abbinata al monitor, non sarà possibile rimuoverla.<br>**Nota 2:** Un canale deve essere cancellato prima

**Nota 2:** Un canale deve essere cancellato prima dell'abbinamento di una nuova unità videocamera.

#### **6. MANUTENZIONE**

• Pulire le superfici della videocamera e del monitor con un panno morbido privo di pelucchi.

• Se le unità si sporcano, usare un panno leggermente inumidito per tergerle, avendo cura di non fare entrare acqua nelle aperture.

• Non usare mai agenti pulenti o solventi.

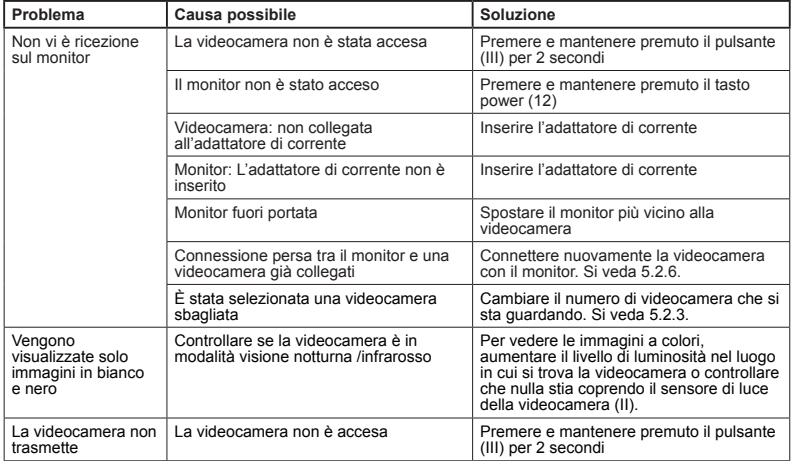

#### **7. RISOLUZIONE DI PROBLEMI**

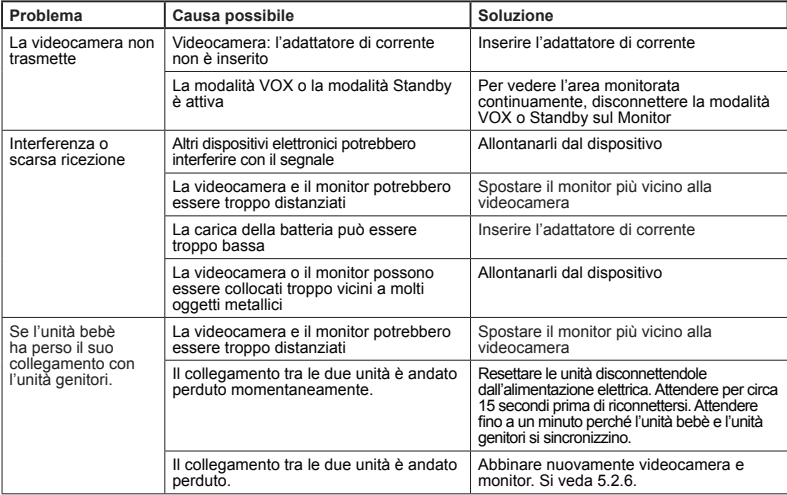

#### **8. SPECIFICHE TECNICHE**

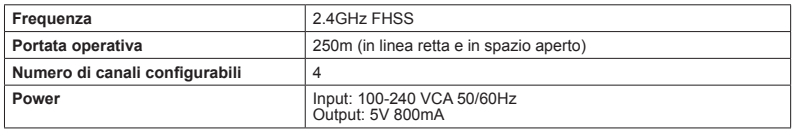

#### **9. INFORMAZIONI SULLO SMALTIMENTO DEL PRODOTTO**

· Ricordare di smaltire il prodotto in modo responsabile dal punto di vista ambientale, rimuovendo prima la batteria.

· Non mescolare prodotti che recano il simbolo di un bidone dei rifiuti barrato con i normali rifiuti domestici.

· Per un'adeguata raccolta ed elaborazione di questi prodotti, conferirli ai punti di raccolta designati dalle autorità locali. Si può anche contattare il negozio in cui il prodotto è stato acquistato.

 **Con la presente Miniland S.A. dichiara che questo "89274 digital camera 2.4 gold" è conforme ai requisiti essenziali ed alle altre disposizioni pertinenti stabilite dalla direttiva 1999/5/CE.**

## **POLSKI**

### **SPIS TREŚCI**

- 1. Wprowadzenie
- 2. Zawartość
- 3. Zasady bezpiecznego użytkowania
- 4. Cechy produktu
- 5. Instrukcja użytkowania
- 6. Konserwacja
- 7. Pomoc w razie problemów
- 8. Specyfikacja techniczna
- 9. Informacje na temat utylizacji produktu

#### $\blacksquare$  **1. WPROWADZENIE**

Gratulujemy zakupu dodatkowej kamery do elektronicznej niani 2.4" plus z bezprzewodowym kolorowym monitorem i panelem dotykowym najnowszej technologii. Jesteśmy pewni, że będziesz w pełni zadowolony z jakości i właściwości tego produktu. Zalecamy również dokładnie zapoznanie się z poniższą instrukcją, aby uzyskać najlepsze wyniki zakupionego urządzenia.

Elektroniczna niania umożliwia połączenie aż 4 kamer na jednym monitorze, umożliwiając wybranie kamery, z której ma być wyświetlany obraz przez cały czas.

Jedną z głównych zalet tej elektronicznej niani jest możliwość wyświetlania obrazu z 2 kamer jednocześnie dzięki funkcji "Dual View" lub, jeśli wolisz, monitor wyświetla cyklicznie obraz z każdej z kamer przez kilka sekund.

#### **UWAGA: Informacje zawarte w niniejszej instrukcji mogą zostać zmienione bez dalszych powiadomień.**

#### **2. ZAWARTOŚĆ**

1 Kamera (urządzenie dla dziecka) 1 Zasilacze AC/DC 1 Statyw Instrukcja i gwarancja

**· Jeśli brakuje któregokolwiek z wymienionych elementów, prosimy skontaktować się z dostawcą.**

#### **3. ZASADY BEZPIECZNEGO UŻYTKOWANIA**

Przed rozpoczęciem użytkowania niani elektronicznej należy dokładnie zapoznać się z niniejszą instrukcją i zachować ją, aby móc do niej zajrzeć w przyszłości.

#### **3.1. OGÓLNE ZASADY BEZPIECZNEGO UŻYTKOWANIA**

Podczas korzystania z urządzeń elektrycznych konieczne jest stałe zachowywanie pewnych podstawowych środków ostrożności:

1. Należy koniecznie zachować ostrożność podczas używania wszelkich urządzeń przez dzieci i osób starszych oraz użytkowania tych urządzeń w ich pobliżu. Urządzenie powinno znajdować się w miejscu niedostępnym dla dzieci.

2. Ten produkt nie może służyć jako jedyny środek nadzoru, nie może w żadnym wypadku zastąpić odpowiedzialnego nadzoru nad dziećmi, osobami starszymi i mieniem ze strony dorosłych.

3. Urządzenie można podłączać wyłącznie do zasilacza prądu zmiennego dostarczonego w zestawie.

4. Produkt zawiera drobne części. Należy zachować ostrożność podczas jego rozpakowywania i montażu. 5. NIE należy pozwalać dzieciom na zabawę materiałami opakowaniowymi, takimi jak plastikowe torby. Należy zachować ostrożność podczas rozpakowywania i montażu produktu.

6. NIE NALEŻY używać urządzenia, jeśli ma ono uszkodzony kabel lub wtyczkę. Jeżeli niania elektroniczna nie działa prawidłowo lub została uszkodzona, należy skontaktować się z autoryzowanym serwisem Miniland i poprosić o kontrolę lub naprawę urządzenia w celu uniknięcia ewentualnego ryzyka.

7. NIE próbować naprawiać ani regulować układów elektrycznych ani mechanicznych urządzenia, ponieważ wówczas gwarancja będzie nieważna.

8. Należy sprawdzić, czy napięcie w gniazdkach domowych odpowiada napięciu wskazanemu w specyfikacji urządzenia.

9. Jeśli nie zamierzają Państwo używać niani elektronicznej przez dłuższy czas, zawsze należy wyjąć zasilacz z gniazdka. Aby odłączyć urządzenie od sieci, należy przytrzymać transformator i wyjąć wtyczkę z gniazdka. Nigdy nie należy ciągnąć za sam przewód.

10. Produkt jest przeznaczony tylko do użytku wewnątrz pomieszczeń. Urządzenia nie należy narażać na działanie deszczu, wilgoci, skapującej wody i chlapanie. Na urządzeniu nie należy kłaść przedmiotów wypełnionych płynem, takich jak szklanka czy wazon. Urządzenia nie powinno się używać w pobliżu wody.

#### **UWAGA**

· Zadaniem niani elektronicznej jest uspokojenie rodziców, że nic nie dzieje się z ich dzieckiem, kiedy nie mogą być w tym samym pokoju. Urządzenie nie może zastąpić nadzoru ze strony dorosłych. Konieczne jest, by opiekun przebywał w pobliżu niani podczas użytkowania. Niania elektroniczna nie jest urządzeniem medycznym i nie należy zawierzać mu zdrowia dziecka. Koniecznie należy regularnie zaglądać do pokoju dziecka, aby sprawdzić, czy wszystko jest w porządku.

· Nie należy używać niani elektronicznej w sytuacji, gdy życie i zdrowie dziecka lub innych osób lub stan budynku zależą od jego pracy. Producent nie bierze na siebie odpowiedzialności ani nie może uznawać roszczeń z tytułu śmierci, uszkodzenia ciała i szkód materialnych wynikających z nieprawidłowej pracy i niewłaściwej eksploatacji urządzenia.

· Nieprawidłowe użytkowanie bezprzewodowej niani elektronicznej może pociągnąć za sobą wszczęcie działań prawnych.

· Należy korzystać z tego urządzenia w sposób odpowiedzialny.

**WAŻNE: Prosimy pamiętać, że żadne zmiany i modyfikacje urządzenia nie przeprowadzone przez serwis techniczny firmy Miniland nie podlegają gwarancji.**

#### **3.2. WSKAZÓWKI DOTYCZĄCE ZAKŁÓCEŃ RADIOWYCH**

Sprzęt ten został przetestowany zgodnie z zaleceniami i spełnia wymagania dyrektywy R&TTE (1999/5/WE). Wymogi te mają na celu zapewnienie odpowiedniej ochrony przed szkodliwymi zakłóceniami w

instalacjach domowych. Jeśli urządzenie nie zostało zainstalowane i nie jest użytkowane zgodnie z instrukcją, może powodować szkodliwe zakłócenia w komunikacji radiowej.

Niemniej nie ma gwarancji, że zakłócenia te nie wystąpią w konkretnym miejscu eksploatacji. Jeśli niania elektroniczna powoduje zakłócenia w odbiorze sygnału radiowego lub telewizyjnego, które da się wykryć włączając i wyłączając urządzenie, zaleca się spróbować wyeliminować te zakłócenia poniższymi metodami:

· Zmiana ustawienia lub położenia odbiornika.

· Zwiększenie odległości między urządzeniem a nianią elektroniczną.

· Podłączenie urządzenia do innego gniazdka niż gniazdko, do którego podłączony jest odbiornik.

· Skontaktowanie się z działem obsługi klienta.

Aby zapewnić zgodność z dyrektywą R&TTE (1999/5/ WE), urządzenie zostało wyposażone w specjalne ekranowane kable. Korzystanie z niezatwierdzonych lub nieekranowanych urządzeń prawdopodobnie będzie powodowało zakłócenia w odbiorze sygnału radiowego i telewizyjnego.

#### **3.3. WYBÓR ODPOWIEDNIEGO MIEJSCA**

· Dla uniknięcia wypadków należy umieścić urządzenie elektroniczne w miejscu niedostępnym dla dzieci.

· Dzieci mogą zaplątać się w przewody. Urządzenie dla dziecka należy umieścić w odległości od 1 do 1,5 metra od łóżeczka. Nigdy nie należy kłaść urządzenia dla dziecka w łóżeczku, w łóżku ani w kojcu. Nie należy również przymocowywać do nich statywu. Koniecznie należy dopilnować, aby urządzenie, przewody i zasilacz znajdowały się poza zasięgiem niemowlęcia i pozostałych dzieci.

· Umieścić nianię elektroniczną w miejscu umożliwiającym swobodny przepływ powietrza. Nie należy kłaść urządzania na miękkiej kołdrze lub kocu ani na brzegu szafki, półki itp.

· Umieścić nianię elektroniczną z dala od źródeł ciepła, takich jak grzejniki, kominki, kuchenki i chronić przed bezpośrednim działaniem promieni słonecznych.

· Umieścić kamerę daleko od telewizorów, przekaźników i radioodbiorników. Silny sygnał radiowy emitowany przez te urządzenia może powodować powstawanie szumów i dźwięków, a nawet zakłócenia w obrazie widocznym na monitorze. Jeśli to nastapi, należy przenieść kamerę w inne miejsce.

#### **4. CECHY PRODUKTU 4.1. FUNKCJE I ELEMENTY STERUJĄCE MONITORA**

#### **MONITOR**

- A) Poziom sygnału
- B) Głośność
- C) Noktowizor
- D) Powiększenie
- E) Kołysanki
- F) Tryb głosowy
- G) Wybrana kamera
- H) Poziom baterii
- I) Alarm karmienia
- J) Alarm podawania leku
- K) Alarm zmiany pieluchy
- L) Alarm spania
- M) Data i godzina
- N) Wskaźnik panelu dotykowego zablokowany
- O) Wskaźnik mówienia do dziecka

aktywowany

#### **EKRAN**

- I. Wysuwana antena
- II. Czujnik światła
- III. Przycisk zasilania
- IV. Zaczep do zawieszania
- V. Głośnik
- VI.Przycisk do podłączenia
- VII. Złącze zasilania Mini USB

VIII. Mikrofon

- IX. Dioda zasilania/podłączenia
- X. Obiektyw kamery
- XI. Podczerwień
- XII. Zaczep statywu

#### **4.2. FUNKCJE I ELEMENTY STERUJĄCE KAMERY**

- 1. Dioda ładowania
- 2. Dioda zasilania
- 3. Diody głośności
- 4. Wyświetlacz LCD
- 5. Przycisk Menu/powrót
- 6. Przycisk W GÓRĘ i zgłaśniania
- 7. Przycisk W PRAWO i powiększania
- 8. Monitor czasu karmienia
- 9. Przycisk W LEWO i jasności
- 10. Przycisk W DÓŁ i ściszania
- 11. Monitor czasu podawania leku
- 12. Włącznik zasilania
- 13. Przycisk mówienia do dziecka
- 14. Przycisk potwierdzenia
- 15. Monitor czasu zmiany pieluchy
- 16. Czas spania
- 17. Mikrofon
- 18. Głośnik
- 19. Gniazdo Micro USB DC Jack
- 20. Podstawa

#### **5. INSTRUKCJA UŻYTKOWANIA 5.1. PRZED URUCHOMIENIEM**

#### **5.1.1. ZASILACZ URZĄDZENIA DLA DZIECKA**

Kamera, inaczej urządzenie dla dziecka, która znaiduie się w zestawie niani elektronicznej, zasilana jest zasilaczem AC/DC dostarczonym w komplecie.

1. Znaleźć gniazdo do podłączenia (VII) z tyłu urządzenia dla dziecka.

2. Podłączyć kabel zasilacza do gniazda mini USB kamery (VII). Używać tylko zasilacza dostarczonego w komplecie.

3. Podłączyć zasilacz do sieci.

**Ostrzeżenie: Zagrożenie porażenia prądem – przewód musi znajdować się poza zasięgiem dziecka. NIGDY nie umieszczać kamery z przewodami w odległości mniejszej niż 1 metr od łóżeczka. Nigdy nie używać przedłużaczy z zasilaczami prądu zmiennego. Używać tylko zasilacza prądu zmiennego dostarczonego w komplecie.**

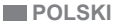

#### **5.2. DZIAŁANIE**

#### **5.2.1. WŁĄCZANIE i WYŁĄCZANIE KAMERA**

Aby włączyć lub wyłączyć kamerę, należy nacisnąć i przytrzymać przez dwie sekundy przycisk zasilania (III). Dioda zasilania (IX) zaświeci się lub zgaśnie, w zależności od tego, czy urządzenie zostanie włączone, czy wyłączone.

Po umieszczeniu i włączeniu kamery można w monitorze zobaczyć obraz i usłyszeć dźwięk z pokoju dziecinnego.

Należy pamiętać, iż aby móc oglądać obraz transmitowany przez kamerę należy najpierw zsynchronizować ją z odbiornikiem w sposób opisany w punkcie 5.2.6.

#### **5.2.2. NOKTOWIZOR NA PODCZERWIEŃ (AUTOMATYCZNY)**

Funkcja noktowizora na podczerwień umożliwia rejestrowanie przez kamerę obrazu dziecka lub nadzorowanego obszaru w ciemności i przy słabej widoczności.

W tym trybie na monitorze wyświetlany będzie tylko obraz czarno-biały, na którym widoczne będą obiekty znajdujące się w odległości do 2 metrów.<br>Kamera stale monitoruje poziom

Kamera stale monitoruje poziom światła i automatycznie przechodzi w tryb podczerwieni przy niewystarczającym oświetleniu.

Gdy kamera pracuje w tym trybie, na ekranie widoczna jest ikona noktowizora (C).

**Uwaga:** Czujnik światła (II) znajduje się w górnej części kamery. Uważaj, aby nie zakrywać czujnika żadnym obiektem, aby kamera nie przeszła na tryb nocny, jeśli w pokoju jest światło.

#### **5.2.3. WYBÓR KAMERY**

Urządzenie służy do obserwowania różnych obszarów i obsługuje do 4 kamer. Aby wybrać kamerę, z której ma być wyświetlany obraz, należy wykonać następujące kroki:

1. Nacisnąć przycisk Menu/powrót  $\equiv$  4 a wówczas pojawi się ikona menu;

2. Przyciskiem W GÓRE ▲ lub W DÓŁ ▼ podświetlić ikonę kamery, a następnie przyciskiem W PRAWO przejść do podmenu;

3. Przyciskiem W GÓRE  $\triangle$  lub W DÓŁ wybrać ikonę WIDOK z kamery a następnie przyciskiem W PRAWO przejść do podmenu;

4. Za pomocą przycisków W PRAWO ▶ / W LEWO ◀ / W GÓRE A / W DÓŁ wybrać widok z właściwej kamery (kamera 1, kamera 2, kamera 3 lub kamera 4);

5. Przyciskiem OK przejść do widoku z wybranej kamery.

**Uwaga:** Istnieje szybszy sposób na zmianę aktualnej kamery. Można od razu nacisnąć przycisk OK i cyklicznie przełączać pomiędzy powiązanymi<br>kamerami: CAM1 / CAM2 / CAM3 / CAM4 / TRYB **SKANOWANIA** 

#### **5.2.4. TRYB SKANOWANIA**

Funkcja ta automatycznie przełącza pomiędzy widokami z kolejnych powiązanych kamer i wyświetla

widok z poszczególnych kamer przez 12 sekund. Funkcja działa po podłączeniu kilku kamer. Aby przejść do tego trybu, należy:

1. Nacisnąć przycisk Menu/powrót ☰◀ a wówczas<br>pojawi się menu;<br>2. Przyciskiem W GÓRĘ ▲ lub W DÓŁ ▼ podświetlić<br>įkonę kamery **Ø** a następnie przyciskiem W PRAWO przejść do podmenu;

3. Przyciskiem W GÓRE  $\triangle$  lub W DÓŁ wybrać ikonę WIDOK z kamery **a** następnie przyciskiem W PRAWO ▶ przejść do podmenu; `<br>4. Za pomocą przycisków W PRAWO ▶ / W LEWO ◀

/ W GÖRE  $\triangle'$  / W DÓŁ w wybrać ikonę skanowania<br>kamery  $\mathbf{Q}^2$ ;

5. Nacisnąć przycisk OK;

**Uwaga:** Jeżeli jedna z kamer znajduje się poza zasięgiem lub nie jest włączona, na monitorze pojawi się odpowiednie ostrzeżenie, a urządzenie opuści tryb skanowania.

**Uwaga 1:** Tryb skanowania można włączyć lub wyłączyć, naciskając na ekranie głównym przycisk<br>OK

#### **5.2.5. WIDOK Z DWÓCH KAMER**

Funkcja wyświetlania jednocześnie na ekranie widok z dwóch kamer. Funkcja działa po podłączeniu kilku kamer.

1. Nacisnąć przycisk Menu/powrót **≡** a wówczas pojawi się menu;

pojam cię mona;<br>2. Przyciskiem W GÓRE ▲ lub W DÓŁ ▼ podświetlić ikonę kamery **a** następnie przyciskiem W PRAWO przejść do podmenu;

3. Przyciskiem W GÓRE  $\triangle$  lub W DÓŁ  $\blacktriangledown$  wybrać ikonę WIDOK z kamery o a następnie przyciskiem W

PRAWO ▶ przejść do podmenu;<br>4. Za pomocą przycisków W PRAWO ▶ / W LEWO ◀ / W GÓRĘ  $\triangle$  / W DÓŁ w wybrać ikonę widoku z dwóch kamer  $\square$  $\square$ ; by przejść do widoku z dwóch kamer.

**Uwaga:** W trybie widoku z dwóch kamer nie bedzie można korzystać z funkcji komunikacji dwukierunkowej.

**Uwaga 2:** Na wybranym obrazie pojawi się czerwona ramka. Aby zobaczyć obraz z jednej z dwóch kamer na pełnym ekranie, wystarczy za pomocą przycisków<br>W GÓRĘ ▶ i W DÓŁ ◀ wybrać widok z kamery, który chce się powiększyć, a następnie nacisnąć przycisk OK.

**Uwaga 3:** Jeśli chcą Państwo podłączyć do tego samego monitora więcej niż dwie kamery, prosimy za<br>pomocą przycisków W GÓRĘ ▶ i W DŐŁ ◀ wybrać widok z kamery, który chcą Państwo powiększyć.

#### **5.2.6. DODANIE KAMERY I POWIĄZANIE**

Powiązanie monitora z kamerą nastąpi w dwóch przypadkach:

- Jeśli będą Państwo chcieli dodać dodatkową kamerę.

Urządzenie służy do obserwowania różnych obszarów i obsługuje do 4 kamer.

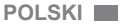

- Jeśli monitor i kamera nie są powiązane.

Monitor i dołączona do niego kamera opuszczają fabrykę z zaprogramowanym kanałem 1, jednak jeśli z jakiegoś powodu kanał nie jest zaprogramowany, można powiązać ze sobą obydwa urządzenia ręcznie, wykonując następujące czynności.

Aby powiązać kamerę i monitor, należy wykonać następujące kroki:

1. Nacisnąć przycisk Menu/powrót  $\equiv$  4 a wówczas pojawi się menu;

2. Przyciskiem W GÓRE A lub W DÓŁ  $\blacktriangledown$  podświetlić ikonę kamery a następnie przyciskiem W PRAWO przejść do podmenu;

3. Przyciskiem W GÓRE  $\triangle$  lub W DÓŁ wybrać ikonę DODANIE kamery  $\bigcirc$  a następnie przyciskiem W PRAWO **→** przejść do podmenu;

4. Za pomocą przycisków W PRÁWO ▶ / W LEWO / W GÓRĘ / W DÓŁ wybrać kamerę, którą chce się dodać;

5. Nacisnąć przycisk **OK** aby wyszukać kamerę. Dioda (2) zacznie mrugać na zielono.

6. Kiedy dioda mruga, należy nacisnąć w kamerze (VI) przycisk Połącz.

7. Po połączeniu dioda przestanie mrugać, a na ekranie monitora natychmiast pojawi się obraz z kamery;

8. Jeśli procedura się nie powiedzie, należy powtórzyć powyższe kroki;

Z różnych powodów można stracić połączenie między monitorem a powiązaną kamerą. Jeżeli tak się stanie, należy powtórzyć opisaną wyżej procedurę, aby ponownie powiązać kamerę z monitorem.

**Uwaga:** Przed powiązaniem, należy umieścić kamerę i monitor blisko siebie.

**Uwaga 2:** Poszczególne kamery mogą być powiązana tylko z jednym monitorem.

**Uwaga 3:** Jeżeli monitor i kamera z jakiegoś powodu utraciły powiązanie fabryczne, należy powiązać je ręcznie, dodając kamerę do kanału 2, 3 lub 4. Nie będzie można powiązać kamery z kanałem 1 aż do momentu podłączenia jej do innego kanału i usunięcia kamery powiązanej z kanałem 1.

#### **5.2.7. USUNIĘCIE KAMERY**

Aby usunąć jedną z podłączonych kamer, należy wykonać następujące kroki:

1. Nacisnąć przycisk Menu/powrót  $\equiv$  4 a wówczas pojawi się ikona menu;

2. Przyciskiem W GÓRE  $\triangle$  lub W DÓŁ  $\blacktriangledown$  podświetlić ikonę kamery  $\Omega$  a następnie przyciskiem W PRAWO  $\triangleright$  przejść do podmenu;

3. Przyciskiem W GÓRE  $\triangle$  lub W DÓŁ wybrać ikonę USUWANIE kamery **⊙** a następnie<br>przyciskiem W PRAWO przejść do podmenu;

4. Źa pomocą przycisków W PRAWO ▶ / W LEWO ◀ / W GÓRE ▲ / W DÓŁ wybrać kamere, która chce się usunąć OK a następnie nacisnąć przycisk.

**Uwaga:** Jeżeli do monitora została podłączona tylko jedna kamera, nie będzie można jej usunąć**.** 

**Uwaga 2:** Przed podłączeniem do innej kamery należy usunąć aktualny kanał.

#### **6. KONSERWACJA**

• Czyścić powierzchnie kamery i monitora miękką, niestrzępiącą się szmatką.

• Jeżeli urządzenia się zabrudzą, do przetarcia powierzchni należy użyć zwilżonej szmatki, uważając, aby woda nie dostała się do wnętrza.

• Nigdy nie należy używać środków czyszczących ani rozpuszczalników.

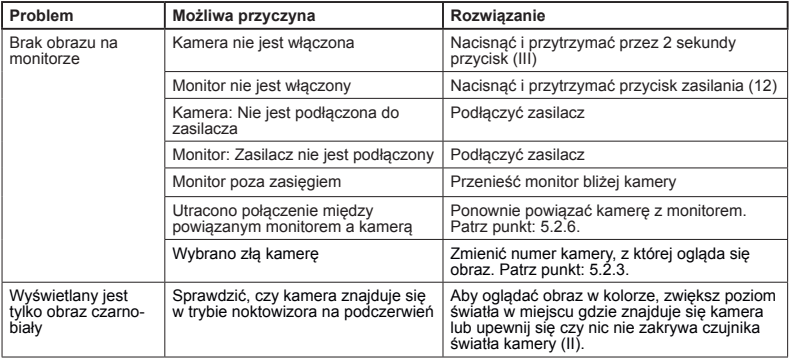

#### **7. ROZWIĄZYWANIE PROBLEMÓW**

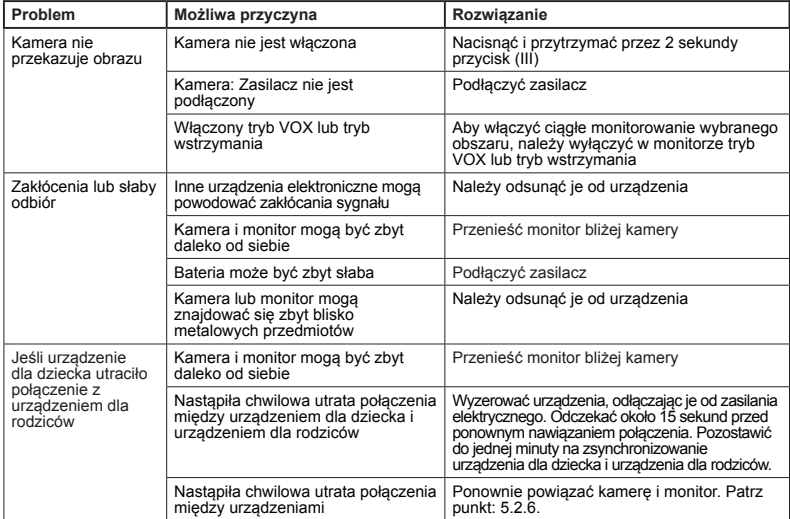

#### **8. PARAMETRY TECHNICZNE**

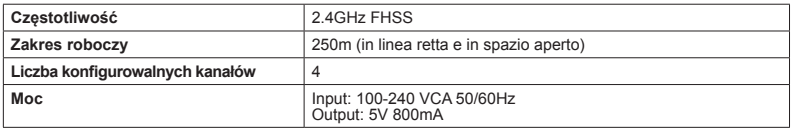

#### **9. INFORMACJE NA TEMAT UTYLIZACJI PRODUKTU**

· Należy pamiętać o wyrzucaniu produktu w sposób przyjazny dla środowiska po wyjęciu baterii. · Nie mieszać produktów opatrzonych symbolem przekreślonego kosza z odpadami z gospodarstw

 domowych. · W celu prawidłowego odbioru i przetwarzania tych produktów należy przekazać je do punktów zbiórki odpadów wyznaczonych przez władze lokalne. Można również skontaktować się ze sklepem, w którym kupiono produkt.

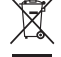

**Niniejszym Miniland S.A. oświadcza, że "89274 digital camera 2.4 gold" jest zgodny z zasadniczymi wymogami oraz pozostałymi stosownymi postanowieniami Dyrektywy 1999/5/EC**

## **PУССКИЙ**

#### **СОДЕРЖАНИЕ**

- 1. Введение
- 2. Комплектация
- 3. Инструкции по технике безопасности
- 4. Характеристики изделия
- 5. Инструкции по эксплуатации
- 6. Обслуживание
- 7. Поиск и устранение неисправностей
- 8. Технические характеристики

9. Информация о правилах уничтожения данного изделия

## **1. ВВЕДЕНИЕ**<br>Поздравляем

Поздравляем вас с приобретением дополнительной камеры для видеоняни digimonitor 2.4" plus с цветным беспроводным монитором и фронтальным сенсорным экраном, изготовленной<br>с использованием самых современных современных<br>вы будете технологий. Мы надеемся, что вы довольны качеством и характеристиками изделия, однако для использования всех его возможностей рекомендуем внимательно прочитать настоящее

руководство. К этой видеоняне можно подключить до 4 камер к одному и тому же монитору и выбирать камеру, изображение с которой требуется просмотреть.

Одна из основных характеристик этой видеоняни одновременного изображения от двух камер (функция "Dual View") или же поочередного показа изображения от каждой камеры в течение нескольких секунд.

**Примечание: Некоторые свойства изделия, описанные в данном руководстве, могут быть изменены без предварительного уведомления.**

#### **2. КОМПЛЕКТАЦИЯ**

- 1 Камера (устройство в комнате ребенка)
- 1 Блока питания
- 1 штатив

Руководство по эксплуатации и гарантия

**· В случае отсутствия любого из перечисленных выше компонентов обратитесь к продавцу изделия.**

**3. ИНСТРУКЦИИ ПО ТЕХНИКЕ БЕЗОПАСНОСТИ**<br>Перед началом использования радионяни

Перед началом использования внимательно прочитайте это руководство по эксплуатации и сохраните его для дальнейшего использования.

#### **3.1. ОБЩИЕ ИНСТРУКЦИИ ПО ТЕХНИКЕ БЕЗОПАСНОСТИ:**

Пользуясь электрическим оборудованием всегда необходимо соблюдать определенные правила техники безопасности:

1. Следует быть особо внимательными в случаях, когда изделие используется детьми или пожилыми людьми либо вблизи от них. Храните прибор в недоступном для детей месте.

2. Это изделие не следует использовать в качестве единственного средства наблюдения, оно ни в коем случае не заменяет ответственное наблюдение за детьми, пожилыми людьми или имуществом со стороны взрослых.

3. Это устройство можно использовать только с блоками питания которые входят в его комплект.

4. В этом изделии имеются мелкие детали. Следует соблюдать осторожность во время распаковки и сборки изделия.

5. НЕ ПОЗВОЛЯЙТЕ детям играть с упаковочными материалами, например, с пластиковыми мешками. Следует соблюдать осторожность во время распаковки и сборки изделия.<br>6. НЕ ЭКСПЛУАТИРУЙТЕ устройство

ЭКСПЛУАТИРУЙТЕ устройство с поврежденным шнуром питания или вилкой. Если Ваша радионяня работает ненадлежащим образом или получила какое-либо повреждение, обратитесь в сервисный центр Miniland для выполнения проверки и ремонта устройства, что позволит избежать каких-либо возможных рисков.

7. НЕ ПЫТАЙТЕСЬ самостоятельно ремонтировать или регулировать какие-либо электрические или механические функции устройства, в противном случае гарантия будет аннулирована.

8. Проверьте напряжение в Вашей домашней сети, чтобы убедиться в его соответствии напряжению питания, указанному в технических характеристиках устройства.

9. Если Вы не собираетесь длительное время использовать радионяню, отключите блок питания от сети. Для отключения от сети возьмитесь за трансформатор и извлеките вилку из розетки. Тянуть за шнур запрещается.

10. Это изделие предназначено для использования только внутри помещений. Устройство следует беречь от дождя, влаги и попадания брызг. Запрещается ставить сверху на устройство или возле него какие-либо предметы, содержащие жидкость, например, стакан или вазу. Не следует пользоваться этим изделием вблизи воды.

#### **ПРЕДУПРЕЖДЕНИЕ**

· Радионяня предназначена для наблюдения за ребенком в тех случаях, когда у родителей нет возможности находиться в одной комнате с ним. Но она не может полностью заменить собой наблюдение за ребенком со стороны взрослых. Во время работы устройства один из родителей должен находиться возле монитора. Радионяня – это не медицинский прибор, и Вы не должны доверять ему здоровье своего ребенка. Необходимо регулярно заходить в комнату ребенка, чтобы проверять его состояние.

· Запрещается использовать радионяню в тех случаях, когда от его работы зависит жизнь или здоровье ребенка или других людей либо сохранность имущества. Изготовитель не несет никакой ответственности в случае смерти, травмы или повреждения имущества в результате неисправности или неправильного применения этого изделия.

· Неправильное применение беспроводной радионяни может привести к судебному иску.

· Ответственно относитесь к использованию этого изделия.

## **• РУССКИЙ**

**ВАЖНОЕ ЗАМЕЧАНИЕ: Обратите внимание, что гарантия на изделие аннулируется в случае его изменения или модификации, выполненной кем-либо, кроме технической службы Miniland.**

## **3.2. ЗАМЕЧАНИЯ, КАСАЮЩИЕСЯ РАДИОПОМЕХ**

е прошло испытания и<br>требованиям Директивы соответствует требованиям Директивы по радио- и телекоммуникационному терминальному оборудованию (R&TTE) 1999/5/ EC. Эти требования были разработаны с целью обеспечения достаточной защиты от вредных помех при установке в жилых помещениях. Если устройство установлено и эксплуатируется не по инструкциям, его работа может вызывать помехи для радиосвязи.<br>Однако следует

Однако следует обратить внимание, что отсутствие помех не гарантируется в каждом конкретном случае. В том случае, когда работа радионяни создает помехи для сигналов радио или телевидения, что можно определить, включая и выключая ее, Вам рекомендуется попробовать принять следующие меры против помех:<br>Переставить или изменить положение

Переставить приемника.

· Увеличить расстояние между радионяней и прибором, которому она создает помехи.

· Подключить этот прибор и приемник в разные розетки.

· Обратиться в отдел обслуживания покупателей.

Для соблюдения требований Директивы R&TTE<br>1999/5/EC это устройство укомплектовано 1999/5/EC это устройство укомплектовано экранированными Эксплуатация с неподходящим оборудованием или с неэкранированными кабелями может вызвать помехи для приема радио и телевизионных сигналов.

#### **3.3. ВЫБОР ПОДХОДЯЩЕГО МЕСТА**

· Во избежание несчастных случаев храните это электронное устройство в недоступном для детей месте.

· Дети могут запутаться в проводах. Камеру следует устанавливать не ближе чем в 1,5 метрах от кроватки ребенка. Запрещается помещать камеру устройства в кроватку или в манеж или прикреплять к ним его штатив. Убедитесь, что устройство, кабели и блок питания находятся вне досягаемости Вашего ребенка и других маленьких детей.

· Радионяню следует устанавливать в месте со свободной циркуляцией воздуха. Не ставьте ее на мягкие подушки или одеяла, в углы шкафов, полок и т. п.

· Радионяня должна находиться вдали от источников тепла, таких как радиаторы, дымоходы, плиты; также следует избегать попадания на нее прямых солнечных лучей.

· Камеру следует держать вдали от телевизоров, радиоприемников или ретрансляторов. Мощные сигналы, генерируемые этими устройствами, могут привести к появлению шумов или даже звуков и изображений на мониторе. В таких ситуациях следует перенести камеру в другое место.

#### **■ 4. ТЕХНИЧЕСКИЕ ХАРАКТЕРИСТИКИ ИЗДЕЛИЯ**

#### **4.1. ОРГАНЫ УПРАВЛЕНИЯ И ФУНКЦИИ МОНИТОРА МОНИТОРА**

- 1.Светодиодный индикатор зарядки
- 2.Светодиодный индикатор питания
- 3.Светодиодные индикаторы громкости
- 4.ЖК-экран
- 5.Клавиша Меню/Назад
- 6.Клавиша перемещения ВВЕРХ и увеличения громкости
- 7.Клавиша перемещения ВПРАВО и
- укрупнения изображения
- 8.Таймер напоминания о кормлении
- 9.Клавиша перемещения ВЛЕВО и регулировки яркости
- 10.Клавиша перемещения ВНИЗ и уменьшения громкости
- 11.Таймер напоминания о приеме лекарств
- 12.Кнопка включения питания
- 13.Кнопка связи с ребенком
- 14.Кнопка подтверждения
- 15.Таймер напоминания о смене подгузников
- 16.Таймер напоминания о времени сна
- 17.Микрофон
- 18.Громкоговоритель
- 19.Микрогнездо USB
- 20.Подставка

#### **ЭКРАН**

- A) Уровень сигнала
- B) Громкость
- C) Ночное зрение
- D) Укрупнение изображения
- E) Колыбельные
- F) Голосовой режим
- G) Выбранная камера
- H) Уровень заряда батареи
- I) Напоминание о кормлении
- J) Напоминание о приеме лекарств
- K) Напоминание о смене подгузников
- L) Напоминание о времени сна
- M) Дата и время
- N) Индикатор блокировки сенсорного экрана
- O) Поговорите с ребенком активирована

#### **4.2. ОРГАНЫ УПРАВЛЕНИЯ И ФУНКЦИИ КАМЕРЫ**

- I. Убирающаяся антенна
- II. Фотоэлектрический датчик
- III. Кнопка включения питания
- IV. Отверстие для вешания
- V. Громкоговоритель
- VI. Кнопка связи
- VII. Мини-разъем USB
- VIII. Микрофон
- IX. Светодиодный индикатор ВКЛ./связь
- X. Объектив камеры
- XI. Инфракрасное окошко
- XII. Крепление штатива

#### **5. ИНСТРУКЦИИ ПО ЭКСПЛУАТАЦИИ 5.1. ПЕРЕД НАЧАЛОМ ЭКСПЛУАТАЦИИ 5.1.1. ПИТАНИЕ УСТРОЙСТВА В КОМНАТЕ РЕБЕНКА**

Камера или устройство в комнате ребенка этой радионяни получает питание от блока питания, поставляемого в комплекте.

1. Найдите контактное гнездо (VII) на тыльной стороне камеры.

2. Подключите кабель блока питания к минигнезду USB камеры (VII). Используйте только блок питания, поставленный в комплекте с устройством. 3. Вставьте блок питания в розетку.

Предупреждение: Опасность удушения **Провод должен находиться вне досягаемости ребенка. ЗАПРЕЩАЕТСЯ размещать камеру с кабелями на расстоянии ближе 1 метра от кроватки. Запрещается подключать блоки питания через удлинители. Используйте только блоки питания, поставляемые в комплекте с устройствами.**

#### **5.2. ЭКСПЛУАТАЦИЯ**

#### **5.2.1. ВКЛЮЧЕНИЕ/ВЫКЛЮЧЕНИЕ УСТРОЙСТВ КАМЕРА**

Для включения или выключения камеры нажмите кнопку включения питания (III) и удерживайте в течение двух секунд. Индикатор питания (IX) загорится или погаснет в зависимости от того, включаете Вы устройство или выключаете.

После установки и включения камеры, Вы можете на мониторе видеть изображение и слышать звуки происходящего в комнате Вашего ребенка.

Напоминаем, что для передачи изображения этой камеры на монитор необходимо синхронизировать эти два устройства согласно инструкциям, приведенным в разделе 5.2.6.

### **5.2.2. ИНФРАКРАСНОЕ НОЧНОЕ ВИДЕНИЕ (АВТОМАТИЧЕСКОЕ)**

инфракрасного ночного видения позволяет камере снимать Вашего ребенка или наблюдаемую область в темноте или в условиях слабого освещения.

В этом режиме на мониторе будет отображаться только черно-белое изображение, и будут видны только те предметы, которые расположены на расстоянии не более 2 метров.

отслеживает уровень<br>случае недостаточной освещенности и в случае недостаточной<br>освещенности для нормального зрения освещенности автоматически переходит в режим инфракрасной съемки.

Если камера работает в этом режиме, на экране будет отображаться символ ночного видения (С).

**Примечание:** датчик света (II) находится в верхней части камеры. Чтобы камера самопроизвольно не перешла в ночной режим даже при наличии света в помещении, следите за тем, чтобы окно датчика не было загорожено.

#### **5.2.3. ВЫБОР КАМЕРЫ**

Это изделие позволяет использовать до 4 камер для наблюдения за разными зонами. Чтобы выбрать камеру, изображение с которой Вы хотите видеть, выполните следующие действия:

1. Нажмите клавишу Меню/Назад  $\equiv$  4 – появится символ меню;<br>2. Нажимайте клавиши ВВЕРХ — или ВНИЗ •

чтобы выделить символ камеры **в** затем нажмите

клавишу ВПРАВО чтобы войти в подменю;

3. Нажимайте клавиши ВВЕРХ - или ВНИЗ чтобы выбрать символ ПРОСМОТРА камер затем нажмите клавишу ВПРАВО чтобы войти в подменю;

4. Нажатием клавиш ВПРАВО / ВЛЕВО (/ ВВЕРХ  $\triangle$  /ВНИЗ  $\blacktriangleright$  выберите камеру, изображение с которой Вы хотите видеть (камера 1, камера 2, камера 3 или камера 4);

5. Выбрав камеру, нажмите  $OK$ .

**Примечание:** Есть более быстрый способ изменить камеру, изображение с которой Вы получаете. Просто нажимайте клавишу ОК чтобы переключаться между подключенными камерами: CAM1/CAM2/CAM3/CAM4/SCAN MODE.

## **5.2.4. РЕЖИМ СКАНИРОВАНИЯ (SCAN MODE)**<br>Эта функция позволяет автоматичес

автоматически переключаться между подключенными камерами и выводить на дисплей изображения с них на 12 секунд. Эту функцию можно применять только в том случае, если подключено больше 1 камеры. Чтобы войти в этот режим:

1. Нажмите клавишу Меню/Назад  $\equiv$  - появится символ меню;

2. Нажимайте клавиши ВВЕРХ ▲ или ВНИЗ ▼<br>чтобы выделить символ камеры © затем нажмите

клавишу ВПРАВО ▶ чтобы войти в подменю;<br>3. Нажимайте клавиши ВВЕРХ ▲ или ВНИЗ ▼<br>чтобы выбрать символ ПРОСМОТРА камер © затем нажмите клавишу ВПРАВО ▶ чтобы войти<br>в подменю;<br>4. Нажимайте клавишу ВПРАВО▶/ВЛЕВО♦/ВВЕРХ

 $\bigcirc$  / ВНИЗ  $\blacktriangledown$  чтобы выбрать символ сканирования<br> $\bigcirc$ <sup>2</sup>; Нажмите клавишу **OK**:

**Примечание:** Если одна из камер находится за пределами досягаемости сигнала или выключена,<br>монитор выдаст предупреждение, а режим монитор выдаст предупреждение, а сканирования прекратится.

**Примечание 1:** Режим сканирования можно включать/отключать нажатием клавиши ОК во время отображения главного экрана.

#### **5.2.5. РЕЖИМ ДВОЙНОГО ИЗОБРАЖЕНИЯ**

С помощью этой функции можно выводить на экран одновременно изображения с двух камер. Эту функцию можно применять только в том случае, если у подключено больше 1 камеры.

1. Нажмите клавишу Меню/Назад  $\equiv$  < – появится<br>символ меню;<br>2. Нажимайте клавиши ВВЕРХ ▲ или ВНИЗ ▼

чтобы выделить символ камеры © затем нажмите<br>клавишу ВПРАВО ▶ чтобы войти в подменю;<br>3. Нажимайте клавиши ВВЕРХ ▲ или ВНИЗ ▼<br>чтобы выбрать символ ПРОСМОТРА камер ©

затем нажмите клавишу ВПРАВО чтобы войти в подменю;

4. Нажимайте клавишу ВПРАВО ▶ / ВЛЕВО ♦ / ВВЕРХ ▲ / ВНИЗ • чтобы выбрать символ двойного изображения  $\Pi$ :

5. Для перехода в режим двойного изображения

### **PУССКИЙ**

#### нажмите ОК.

**Примечание:** В режиме двойного изображения функция двусторонней связи недоступна.

**Примечание 2:** Выбранное изображение выделяется красной рамкой. Для того чтобы просматривать изображение с одной из этих двух камер в полноэкранном режиме, выберите нужную Вам камеру с помощью клавиш ВПРАВО Ѝ и  $B$ ЛЕВО  $\blacktriangleleft$  и нажмите клавишу  $OK$ .

**Примечание 3:** Если с одним монитором связано больше 2 камер, нажмите клавишу ВПРАВО  $\blacktriangleright$ или ВЛЕВО чтобы выбрать ту камеру, изображение с которой Вы хотите видеть.

#### **5.2.6. ДОБАВЛЕНИЕ КАМЕРЫ И УСТАНОВКА СВЯЗИ**

Установку связи между монитором и камерой нужно выполнять в двух случаях:

- Если Вы хотите добавить еще одну камеру. Это изделие позволяет использовать до 4 камер для наблюдения за разными зонами.

- Если между монитором и камерой нет связи.

При выпуске с завода связь между монитором и оригинальной камерой запрограммирована на канале 1; однако, если по какой-либо причине связи нет, Вы можете вручную установить связь между ними, выполнив указанные ниже действия.

#### **Чтобы установить связь между камерой и монитором, выполните следующие действия:**

1. Нажмите клавишу Меню/Назад = 4 - появится символ меню;

2. Нажимайте клавиши ВВЕРХ  $\blacktriangle$  или ВНИЗ  $\blacktriangledown$ чтобы выделить символ камеры  $\Box$  затем нажмите клавишу ВПРАВО чтобы войти в подменю;

3. Нажимайте клавиши ВВЕРХ - или ВНИЗ чтобы выбрать символ ДОБАВИТЬ камеру  $\Box$ . затем нажмите клавишу ВПРАВО чтобы войти в подменю;<br>4. Нажимайте клавишу ВПРАВО • / ВЛЕВО •

/ ВВЕРХ  $\blacktriangle$  / ВНИЗ  $\blacktriangledown$  чтобы выбрать камеру, которую Вы хотите добавить;

5. Нажмите клавишу ОК чтобы начать поиск камеры. Индикатор (2) начнет мигать зеленым светом.

6. Пока индикатор мигает, нажмите кнопку связи на камере (VI).

7. После установки связи индикатор перестанет мигать, и на экране монитора сразу же появится символ камеры;

8. В случае неудачи повторите указанные выше действия;

В силу разных причин установленная ранее связь между монитором и камерой может быть потеряна. В таком случае повторите описанные выше действия для восстановления связи камеры с монитором.

**Примечание:** Прежде чем начинать процесс установки связи, убедитесь, что камера и монитор расположены достаточно близко друг от друга.

**Примечание 2:** Каждая камера может быть одновременно связана только с одним монитором. **Примечание 3:** Если по какой-либо причине связь между монитором и камерой не была установлена на заводе, Вам придется вручную добавить камеру по каналу 2, 3 или 4. Вы не сможете установить связь с камерой по каналу 1, пока не установите с ней связь по другому каналу и не удалите камеру из канала 1.

#### **5.2.7. УДАЛЕНИЕ КАМЕРЫ**

Чтобы удалить одну из подключенных камер, выполните следующие шаги:

1. Нажмите клавишу Меню/Назад  $\equiv$  < – появится символ меню;

2. Нажимайте клавиши ВВЕРХ ▲ или ВНИЗ ▼ чтобы выделить символ камеры **•** затем нажмите клавишу ВПРАВО чтобы войти в подменю;

3. Нажимайте клавиши ВВЕРХ • или ВНИЗ • чтобы выбрать символ УДАЛИТЬ камеру  $\Box$ затем нажмите клавишу ВПРАВО чтобы войти в подменю;

4. Нажимайте клавишу ВПРАВО ▶ / ВЛЕВО ◀  $/$  ВВЕРХ  $\blacktriangle$  / ВНИЗ  $\blacktriangledown$  чтобы выбрать камеру, которую Вы хотите удалить, а затем нажмите  $\overline{\text{K}}$ лавишу  $\overline{\text{OK}}$ .

**Примечание:** Если с монитором связана только одна камера, ее невозможно удалить.

**Примечание 2:** Перед подключением новой камеры, канал необходимо удалить.

#### **6. ОБСЛУЖИВАНИЕ**

• Поверхности камеры и монитора следует протирать мягкой безворсовой тканью.

• В случае загрязнения устройств их поверхности следует протереть влажной тканью, следя, чтобы вода не попала в отверстия.

• Запрещается применять чистящие средства или растворители.

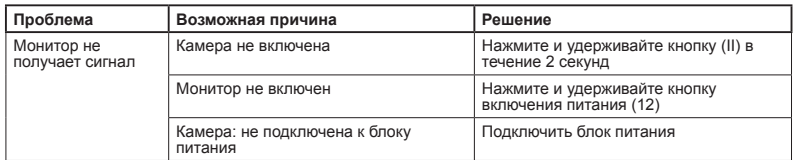

#### **7. ПОИСК И УСТРАНЕНИЕ НЕИСПРАВНОСТЕЙ**

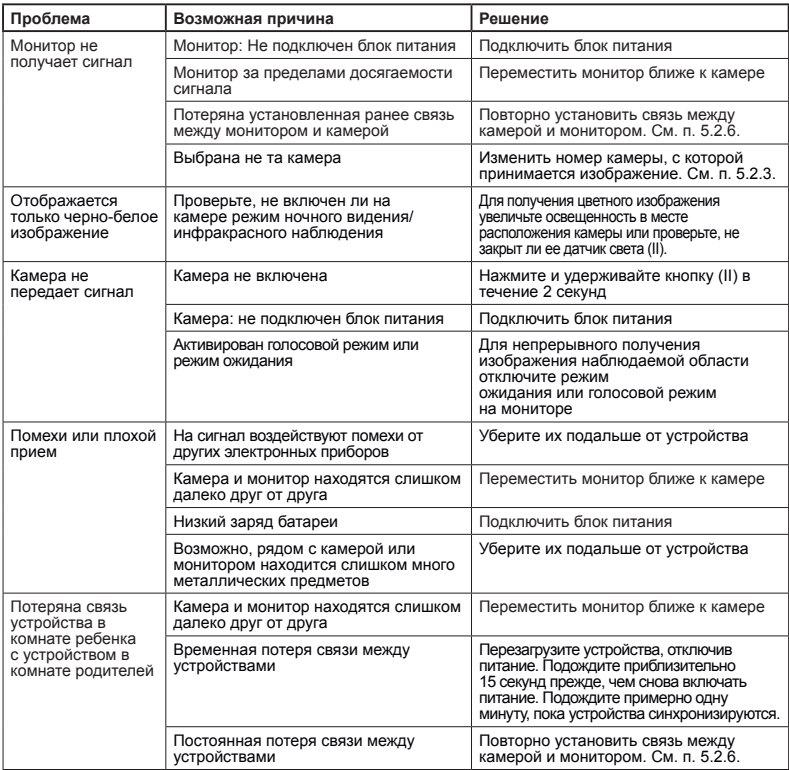

#### **8. PARAMETRY TECHNICZNE**

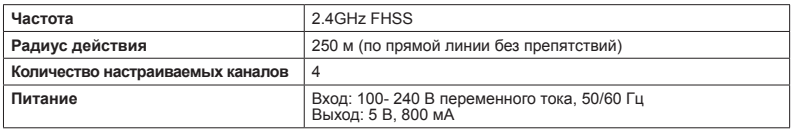

#### **9. ИНФОРМАЦИЯ О ПРАВИЛАХ УНИЧТОЖЕНИЯ ДАННОГО ИЗДЕЛИЯ**

· Утилизация изделия должна осуществляться в соответствии с правилами охраны окружающей среды с предварительно извлеченной батареей.

· Изделия с нанесенным на них символом перечеркнутого мусорного контейнера нельзя выбрасывать с обычными бытовыми отходами.

· Для надлежащего сбора и переработки этих изделий их следует сдавать в специальные пункты сбора, установленные органами властями. Вы также можете обратиться за информацией в магазин, в котором Вы покупали изделие.

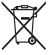

## miniland

## **DECLARATION OF CONFORMITY**

**Miniland S.A.** P.Ind. La Marjal I C/ La Patronal 8-10. 03430 ONIL (Alicante) SPAIN Technical support: +34 966 557 775 · www.**miniland**baby.com · miniland@miniland.es

**We declare under our own responsibility that the product:**

digital camera 2.4 gold · Miniland Baby · 89274 · Miniland, S.A.

### **to which this declaration refers conforms with the relevant standards or other standardising documents:**

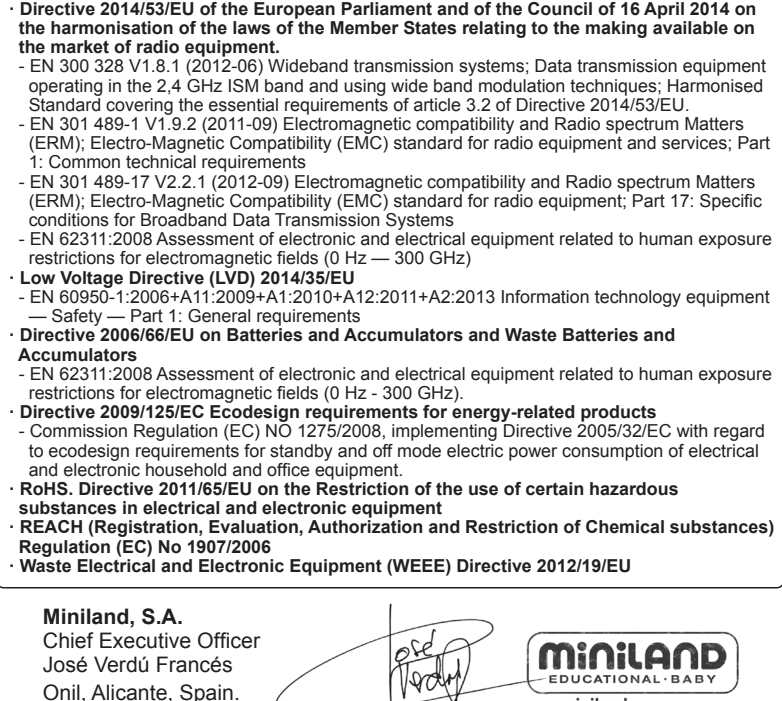

minilandgroup.com

13th December 2016

# miniland

Miniland S.A. P.Ind. La Marjal I C/ La Patronal 8-10 03430 ONIL (Alicante) SPAIN Technical support: +34 966 557 775 Fax +34 965 565 454 www.minilandbaby.com · tecnico@miniland.es

Miniland, S.A. 2018

Fabricado en China. Conservar los datos. Made in China. Keep this information. Fabricado em China. Conservar dados. Fabbricato in China. Conservare i dati. Fabriqué en China. Conserver ces informations. Hergestellt in China. Bewahren Sie diese Angaben auf Wyprodukowano w Chinach. Zachowaj instrukcję. Сделано в Китае. Сохраните эту информацию.

digital camera 2.4" gold 89274

 $\epsilon$ 

141118 2050089274